# Register your product and get support at www.philips.com/welcome

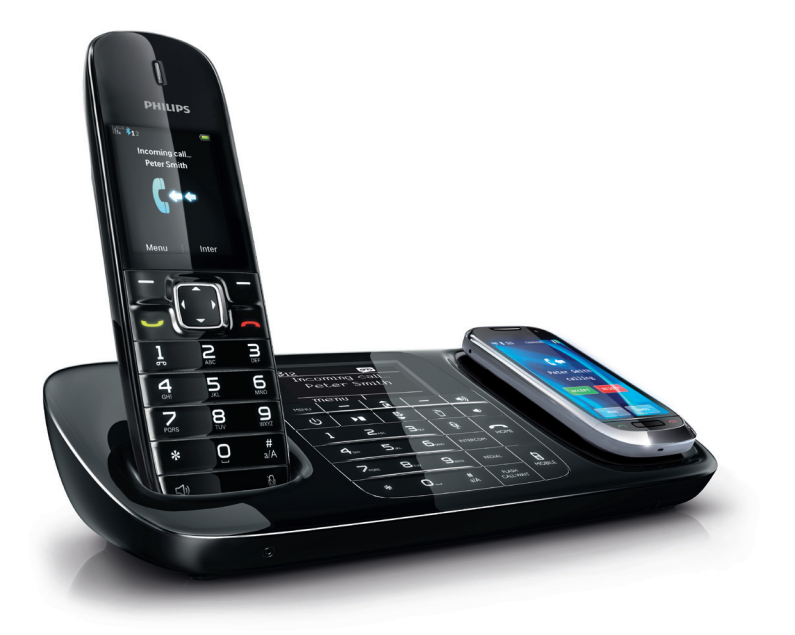

EL Εγχειρίδιο χρήσης

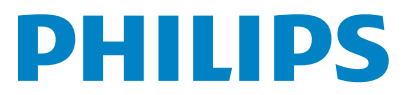

SE888

# περιεχομένων

# Πίνακας περιεχομένων

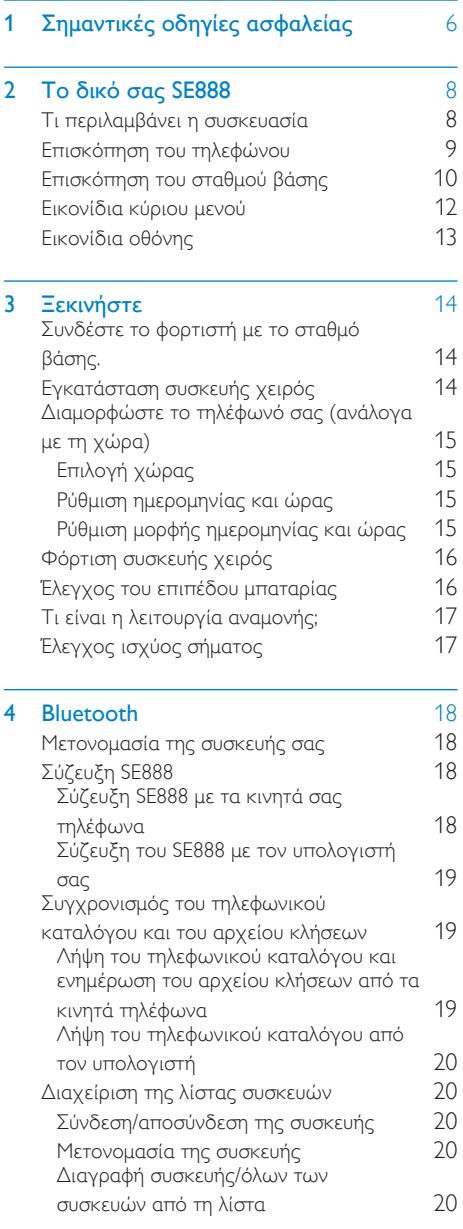

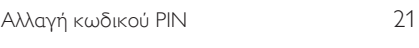

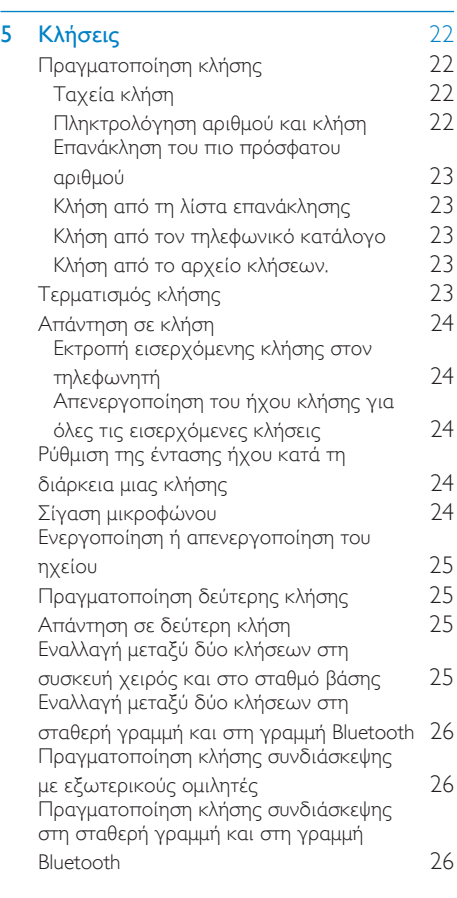

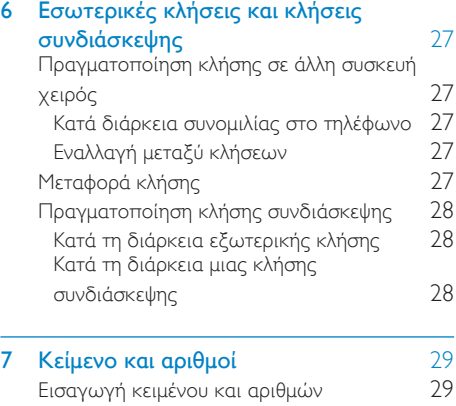

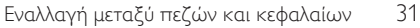

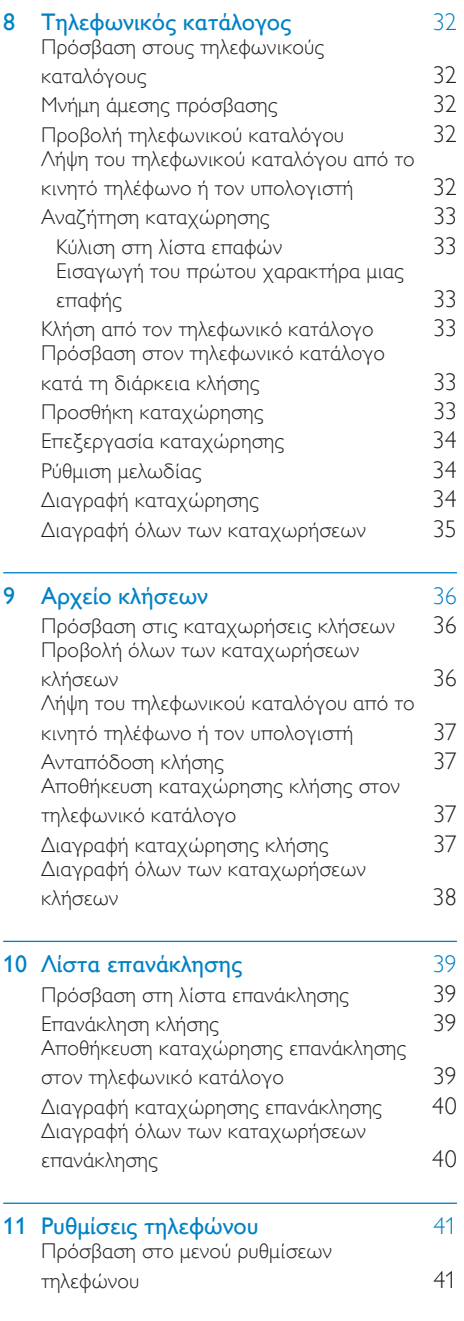

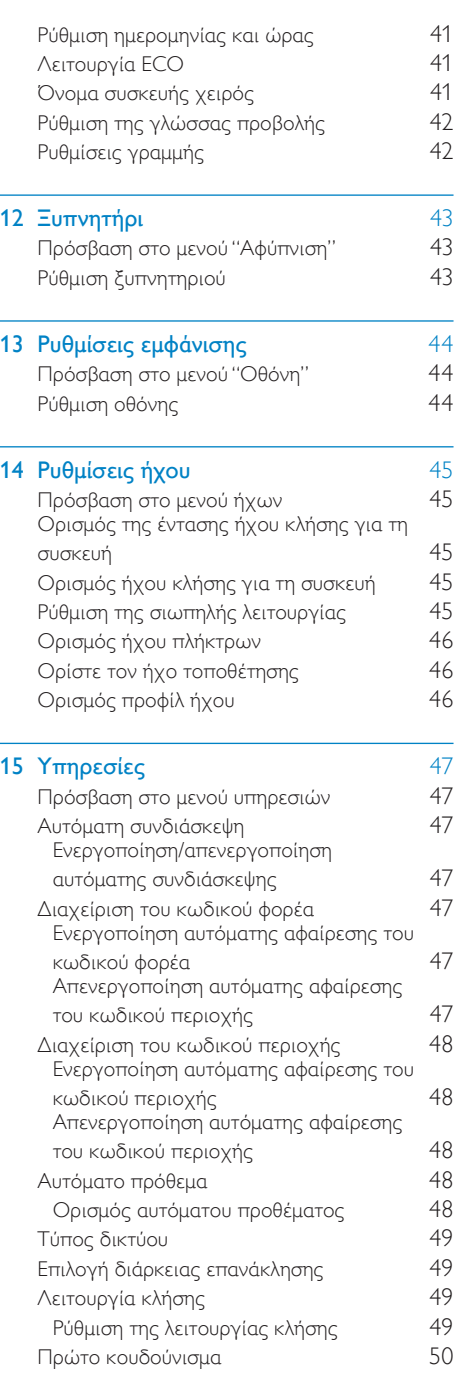

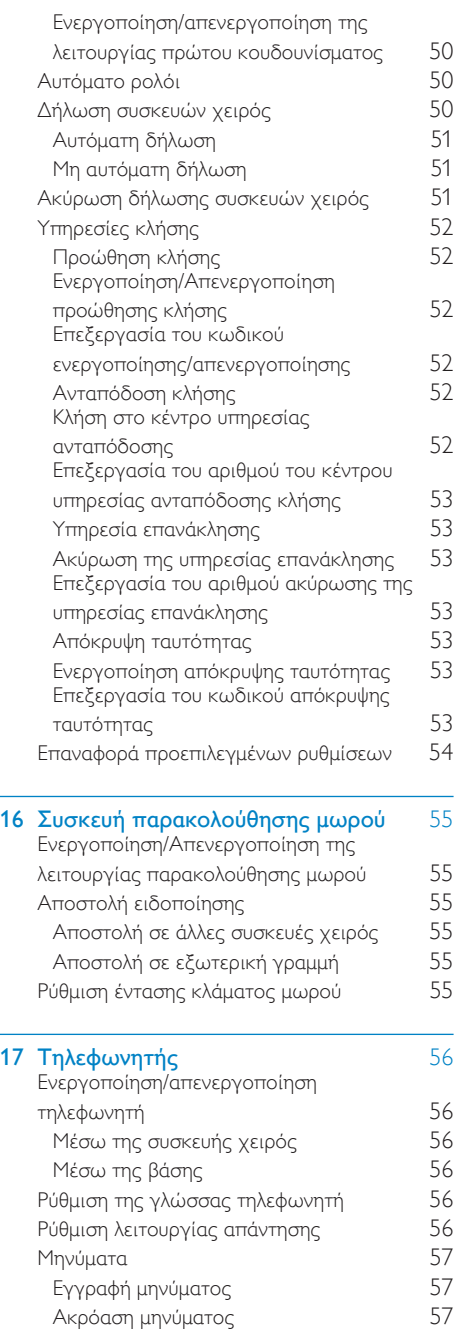

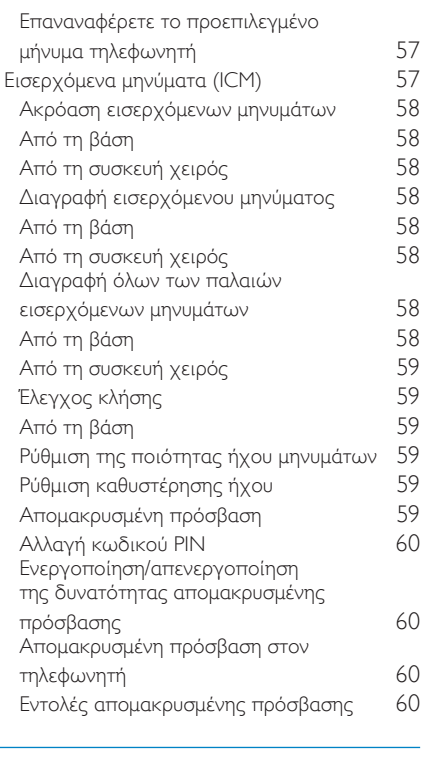

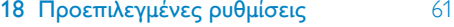

- 
- 19 Τεχνικά στοιχεία [62](#page-61-0)

### 20 Σημείωση [63](#page-62-0)

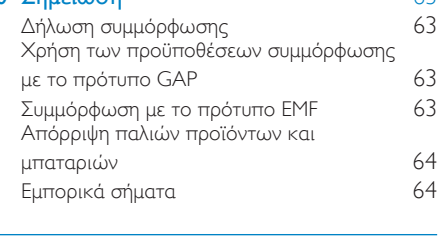

21 Συχνές ερωτήσεις [65](#page-64-0)

# <span id="page-5-0"></span>1 Σημαντικές οδηγίες ασφαλείας

#### Απαιτήσεις ρεύματος

- Το παρόν προϊόν χρειάζεται ηλεκτρική παροχή ρεύματος AC 100-240 volt. Σε περίπτωση διακοπής ρεύματος, η επαφή ενδέχεται να χαθεί.
- Η τάση στο δίκτυο έχει ταξινομηθεί ως TNV-3 (Telecommunication Network Voltages), όπως ορίζεται στο πρότυπο EN 60950.

#### Προειδοποίηση

• Το ηλεκτρικό δίκτυο ταξινομείται ως επικίνδυνο. Ο μόνος τρόπος να διακόψετε την παροχή ρεύματος στη βάση φόρτισης είναι να αποσυνδέσετε το φις από την πρίζα. Βεβαιωθείτε ότι η πρόσβαση στην πρίζα είναι πάντα εύκολη.

### Για να αποφύγετε βλάβη ή δυσλειτουργία

### Προσοχή

- Χρησιμοποιείτε μόνο την τροφοδοσία ρεύματος που αναγράφεται στις οδηγίες χρήσης.
- Χρησιμοποιείτε μόνο τις μπαταρίες που αναγράφονται στις οδηγίες χρήσης.
- Μην αφήνετε τις επαφές φόρτισης ή την μπαταρία να έρχεται σε επαφή με μεταλλικά αντικείμενα.
- Μην ανοίγετε τη συσκευή χειρός, το σταθμό βάσης ή τη βάση φόρτισης καθώς ενδέχεται να εκτεθείτε σε υψηλές τάσεις.
- Μην αφήνετε το προϊόν να έρχεται σε επαφή με υγρά.
- Εάν η μπαταρία αντικατασταθεί από λάθος τύπο μπαταρίας υπάρχει κίνδυνος πρόκλησης έκρηξης.
- Απορρίπτετε τις χρησιμοποιημένες μπαταρίες σύμφωνα με τις οδηγίες.
- Χρησιμοποιείτε πάντα τα καλώδια που παρέχονται μαζί με το προϊόν.
- Για συσκευές που συνδέονται σε πρίζα, η πρίζα πρέπει να είναι εγκατεστημένη κοντά στη συσκευή και η πρόσβαση σε αυτή να είναι εύκολη.
- Η ενεργοποίηση της λειτουργίας handsfree ενδέχεται να αυξήσει ξαφνικά την ένταση στο ακουστικό σε μεγάλο βαθμό: βεβαιωθείτε ότι δεν κρατάτε τη συσκευή χειρός πολύ κοντά στο αυτί σας.
- Αυτή η συσκευή δεν έχει σχεδιαστεί για την πραγματοποίηση κλήσεων εκτάκτου ανάγκης σε περίπτωση διακοπής ρεύματος. Θα πρέπει να προβλεφθεί κάποια εναλλακτική για την πραγματοποίηση κλήσεων εκτάκτου ανάγκης.
- Μην εκθέτετε το τηλέφωνο σε υπερβολική θερμότητα, η οποία προκαλείται από εξοπλισμό θέρμανσης ή από την άμεση ηλιακή ακτινοβολία.
- Μην αφήνετε το τηλέφωνο να πέσει και μην ρίχνετε αντικείμενα επάνω στο τηλέφωνο.
- Μην χρησιμοποιείτε καθαριστικά μέσα που περιέχουν οινόπνευμα, αμμωνία, βενζίνη ή λειαντικά μέσα, καθώς ενδέχεται να προκαλέσουν φθορά στη συσκευή.
- Μην χρησιμοποιείτε το προϊόν σε μέρη όπου υπάρχει κίνδυνος έκρηξης.
- Μην αφήνετε μικρά μεταλλικά αντικείμενα να έρχονται σε επαφή με το προϊόν. Αυτό μπορεί να μειώσει την ποιότητα του ήχου και να προκαλέσει βλάβη στο προϊόν.
- Ενεργοποιημένα κινητά τηλέφωνα κοντά στη συσκευή ενδέχεται να προκαλέσουν παρεμβολές.
- Εάν μεταλλικά αντικείμενα τοποθετηθούν πάνω ή κοντά στο ακουστικό της συσκευής χειρός, ενδέχεται να μαγνητιστούν.

#### Κατά τη χρήση του τηλεφώνου ως συσκευής παρακολούθησης μωρού

### Προσοχή

- Τα παιδιά θα πρέπει να επιβλέπονται προκειμένου να διασφαλιστεί ότι δεν θα παίζουν με τη συσκευή.
- Φροντίστε ώστε η μονάδα μωρού και το καλώδιο να βρίσκονται πάντα σε σημείο που δεν μπορεί να φτάσει το μωρό (σε απόσταση τουλάχιστον 1 μέτρου/3 ποδιών).
- Διατηρείτε τη μονάδα γονέα τουλάχιστον 1,5 μέτρο/5 πόδια μακριά από τη μονάδα μωρού ώστε να μην σημειωθεί επιστροφή ήχου.
- Μην τοποθετείτε ποτέ τη μονάδα μωρού στο κρεβάτι ή το πάρκο του μωρού.
- Μην καλύπτετε ποτέ τη μονάδα γονέα και τη μονάδα μωρού με οτιδήποτε (π.χ. πετσέτα ή κουβέρτα). Φροντίζετε πάντα ώστε οι οπές ψύξης της μονάδας μωρού να είναι ανοιχτές.
- Λάβετε κάθε προφύλαξη ώστε να βεβαιωθείτε ότι το μωρό μπορεί να κοιμηθεί με ασφάλεια.
- Αυτή η συσκευή δεν προορίζεται για χρήση από άτομα (συμπεριλαμβανομένων των παιδιών) με περιορισμένες σωματικές, αισθητήριες ή διανοητικές ικανότητες ή από άτομα χωρίς εμπειρία και γνώση, εκτός και εάν τη χρησιμοποιούν υπό επιτήρηση ή έχουν λάβει οδηγίες σχετικά με τη χρήση της συσκευής από άτομο υπεύθυνο για την ασφάλειά τους.
- Εάν τοποθετήσετε τη μονάδα γονέα δίπλα σε πομπό ή άλλη συσκευή DECT (π.χ. τηλέφωνο DECT ή ασύρματο δρομολογητή για σύνδεση στο διαδίκτυο), η σύνδεση με τη μονάδα μωρού ενδέχεται να χαθεί. Μετακινήστε τη συσκευή παρακολούθησης μωρού μακριά από τις άλλες ασύρματες συσκευές έως ότου αποκατασταθεί η σύνδεση.
- Αυτή η συσκευή παρακολούθησης μωρού προορίζεται ως βοήθημα. Δεν αποτελεί υποκατάστατο της υπεύθυνης και σωστής επίβλεψης από ενήλικα και δεν πρέπει να χρησιμοποιείται με αυτόν τον τρόπο.

#### Πληροφορίες σχετικά με τις θερμοκρασίες λειτουργίας και φύλαξης

- Λειτουργείτε το προϊόν σε μέρη όπου η θερμοκρασία είναι πάντα μεταξύ 0°C και +35°C (32°F έως 95°F).
- Φυλάσσετε το προϊόν σε μέρη όπου η θερμοκρασία είναι πάντα μεταξύ -20°C και +45°C (-4° F έως 113° F).
- Η διάρκεια ζωής της μπαταρίας ενδέχεται να είναι μικρότερη σε συνθήκες χαμηλής θερμοκρασίας.

# <span id="page-7-0"></span>2 Το δικό σας SE888

Συγχαρητήρια για την αγορά σας και καλωσορίσατε στη Philips! Για να επωφεληθείτε πλήρως από την υποστήριξη που προσφέρει η Philips καταχωρήστε το προϊόν σας στη διεύθυνση www.philips.com/welcome.

# Τι περιλαμβάνει η συσκευασία

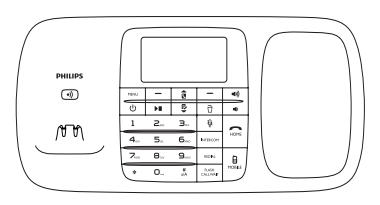

Σταθμός βάσης

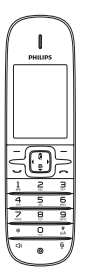

Συσκευή χειρός\*\*

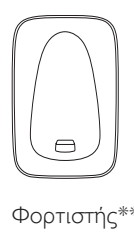

Φορτιστής\*\*

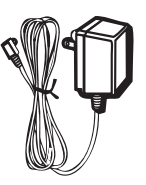

Τροφοδοτικό\*\*

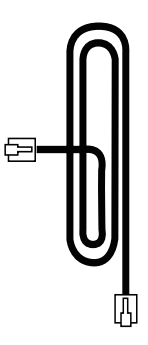

Καλώδιο τηλεφώνου\*

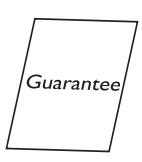

Εγγύηση

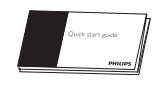

### Οδηγός γρήγορης έναρξης

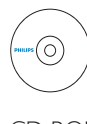

CD-ROM

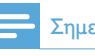

#### Σημείωση

• \* Σε ορισμένες χώρες, πρέπει να συνδέσετε τον προσαρμογέα γραμμής με το καλώδιο τηλεφώνου και, στη συνέχεια, να συνδέσετε το καλώδιο τηλεφώνου στην πρίζα τηλεφώνου.

<span id="page-8-0"></span>Σημείωση

• \*\* Στα σετ πολλών συσκευών χειρός, υπάρχουν επιπλέον συσκευές χειρός, βάσεις φόρτισης και τροφοδοτικά.

# Επισκόπηση του τηλεφώνου

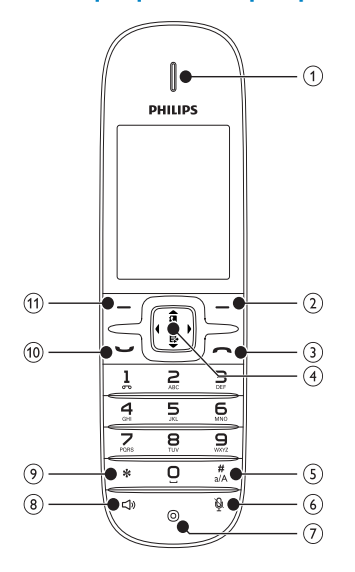

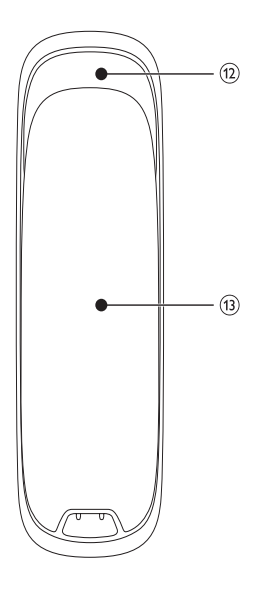

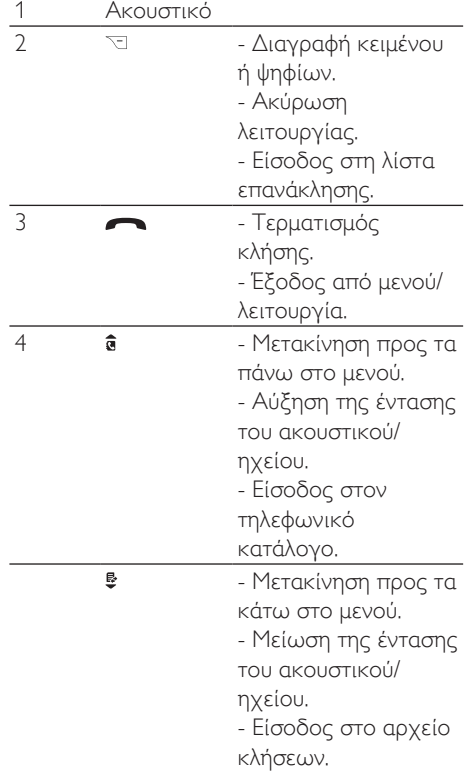

<span id="page-9-0"></span>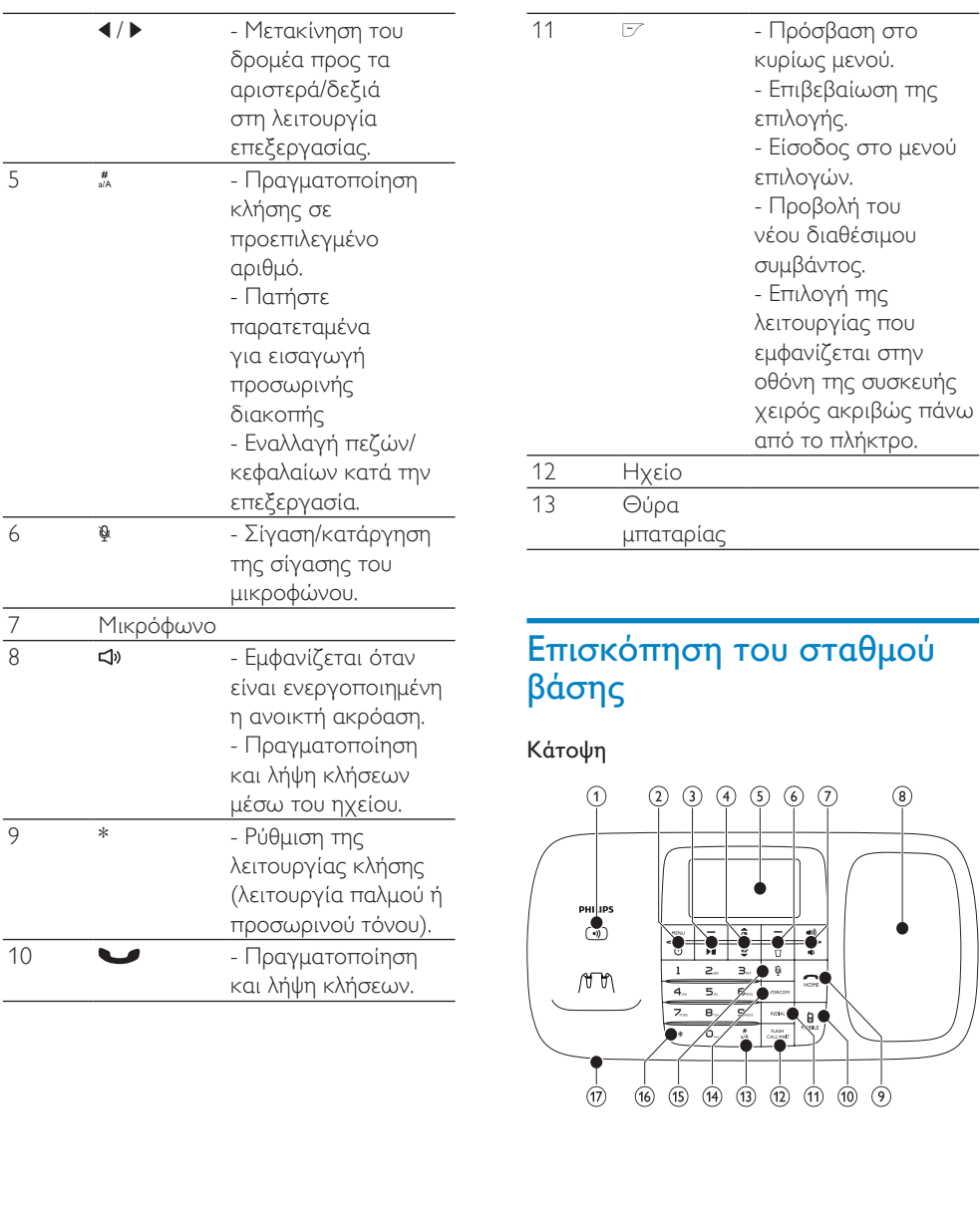

#### Κάτω μέρος

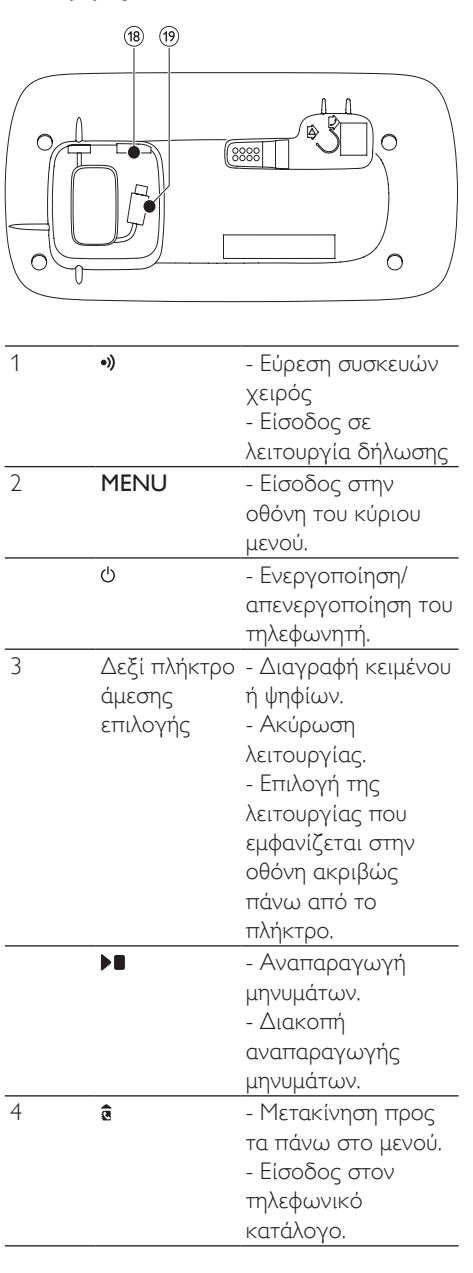

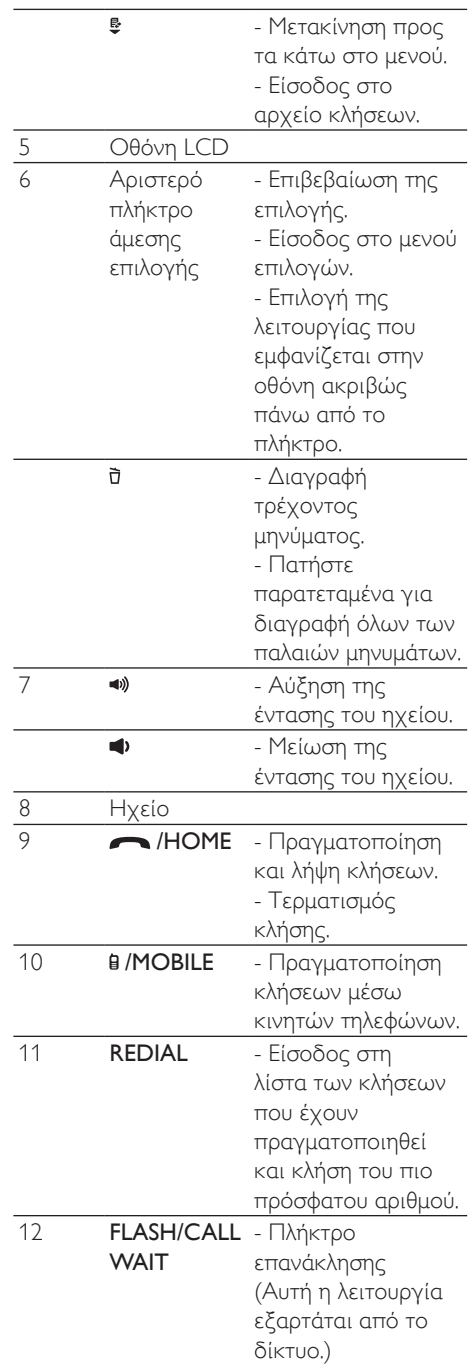

<span id="page-11-0"></span>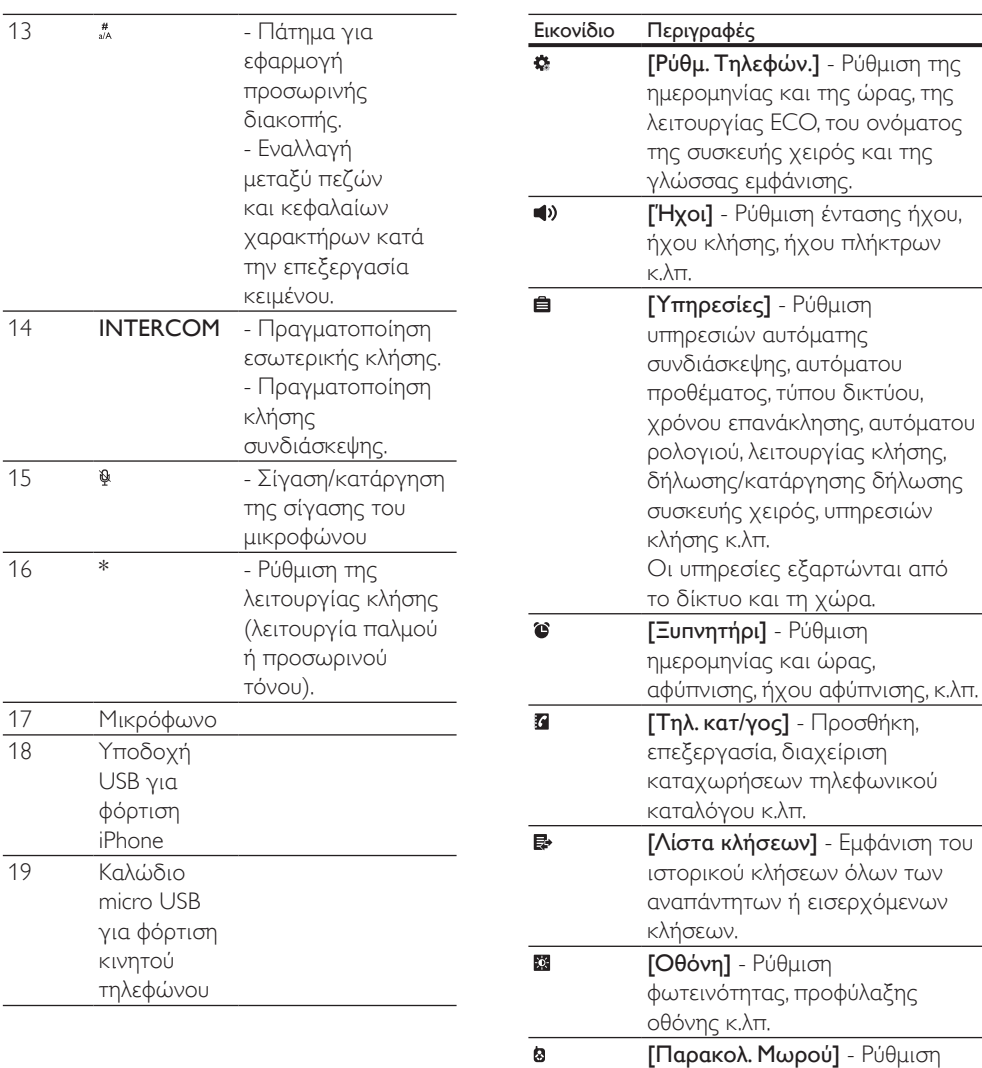

ειδοποίησης σε άλλες συσκευές χειρός και έντασης κλάματος

[Tηλεφωνητής] - Ρύθμιση, ακρόαση, διαγραφή μηνυμάτων

τηλεφώνου κ.λπ.

μωρού.

 $\overline{0}$ 

# Εικονίδια κύριου μενού

Τα παρακάτω αποτελούν μια επισκόπηση των επιλογών μενού που είναι διαθέσιμες στο SE888. Για αναλυτική εξήγηση των επιλογών μενού, ανατρέξτε στις αντίστοιχες ενότητες του παρόντος εγχειριδίου χρήσης.

# <span id="page-12-0"></span>Εικονίδια οθόνης

Σε λειτουργία αναμονής, τα εικονίδια που εμφανίζονται στην κύρια οθόνη σάς ενημερώνουν σχετικά με τις λειτουργίες που είναι διαθέσιμες στη συσκευή χειρός.

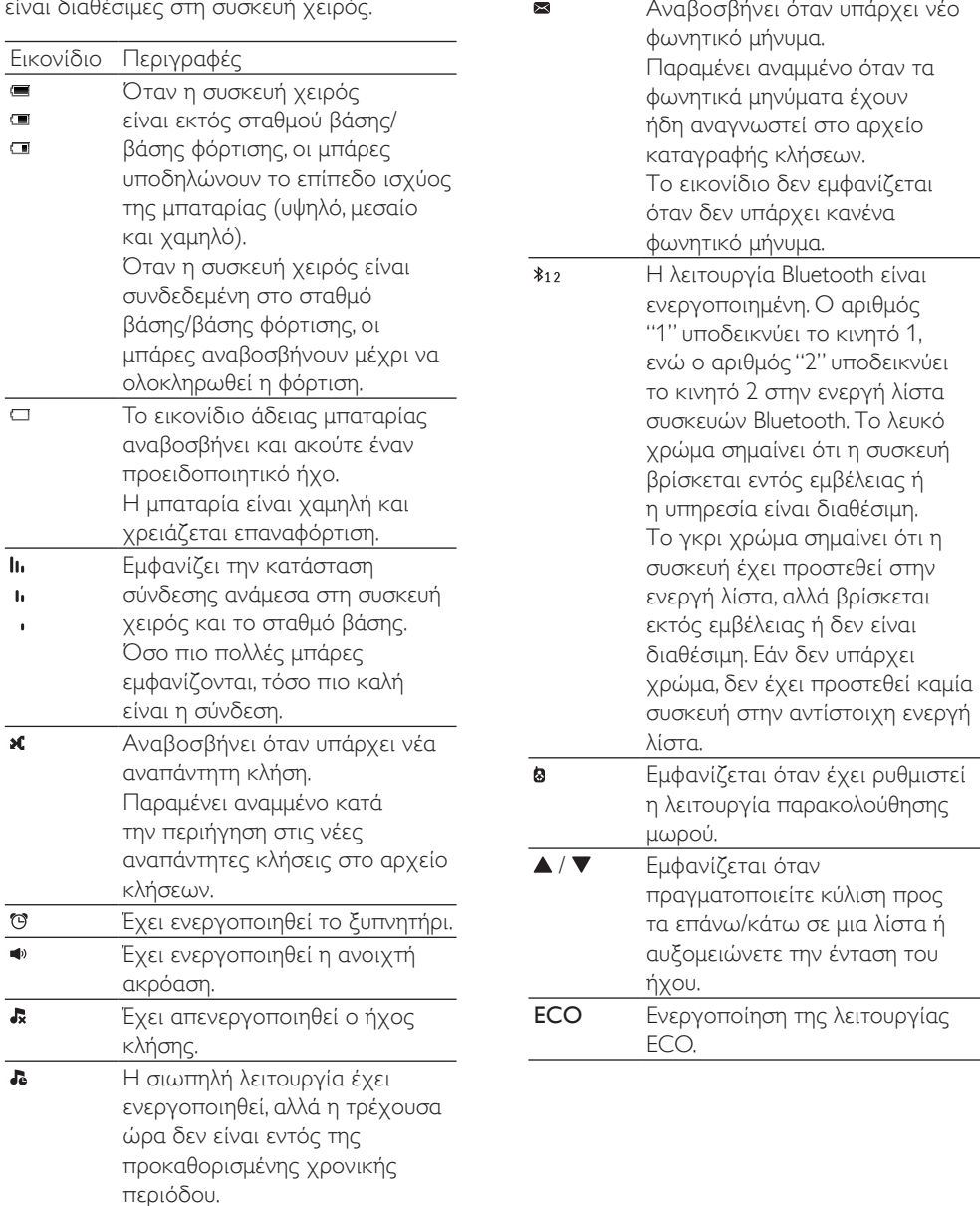

 $\blacksquare$ 

Τηλεφωνητής: Αναβοσβήνει όταν υπάρχει νέο μήνυμα. Υποδεικνύει πότε είναι ενεργοποιημένος ο τηλεφωνητής.

# <span id="page-13-0"></span>3 Ξεκινήστε

## Προσοχή

• Πριν συνδέσετε και εγκαταστήσετε τη συσκευή χειρός, διαβάστε τις οδηγίες ασφαλείας στην ενότητα "Σημαντικό".

# Συνδέστε το φορτιστή με το σταθμό βάσης.

## Προειδοποίηση

- Κίνδυνος φθοράς του προϊόντος! Βεβαιωθείτε ότι η τάση παροχής ρεύματος αντιστοιχεί στην τάση που αναγράφεται στην πίσω πλευρά ή στο κάτω μέρος του τηλεφώνου.
- Για τη φόρτιση των μπαταριών χρησιμοποιείτε μόνο το παρεχόμενο τροφοδοτικό.

### Σημείωση

- Αν εγγραφείτε σε ψηφιακή συνδρομητική γραμμή (DSL) για σύνδεση στο Internet σε υψηλές ταχύτητες μέσω της τηλεφωνικής σας γραμμής, εγκαταστήστε ένα φίλτρο DSL ανάμεσα στο καλώδιο τηλεφώνου και την υποδοχή ρεύματος. Το φίλτρο εμποδίζει τυχόν θορύβους και προβλήματα με την αναγνώριση καλούντος που ενδέχεται να προκύψουν από τις παρεμβολές της γραμμής DSL. Για περισσότερες πληροφορίες σχετικά με τα φίλτρα DSL, επικοινωνήστε με τον πάροχο υπηρεσιών DSL που χρησιμοποιείτε.
- Η πινακίδα του τύπου βρίσκεται στο κάτω μέρος του σταθμού βάσης.
- 1 Συνδέστε τα άκρα του τροφοδοτικού με:
	- την υποδοχή DC στο κάτω μέρος του σταθμού βάσης και
	- την υποδοχή ρεύματος στον τοίχο.
- $2$  Συνδέστε τα άκρα του καλωδίου τηλεφώνου με:
	- την υποδοχή τηλεφώνου στο κάτω μέρος του σταθμού βάσης και
- την υποδοχή τηλεφώνου στον τοίχο.
- 3 Συνδέστε τα άκρα του τροφοδοτικού με (μόνο για εκδόσεις πολλών συσκευών χειρός):
	- την υποδοχή DC στο κάτω μέρος της βάσης φόρτισης της επιπλέον συσκευής χειρός.
	- την υποδοχή ρεύματος στον τοίχο.
- 4 Για κινητά τηλέφωνα με υποδοχή micro USB, συνδέστε το βύσμα του καλωδίου micro USB στην υποδοχή micro USB του κινητού τηλεφώνου.
- $5$  Για τους χρήστες iPhone, συνδέστε το βύσμα του καλωδίου φόρτισης USB (δεν παρέχεται) στην υποδοχή USB στο κάτω μέρος του SE888.

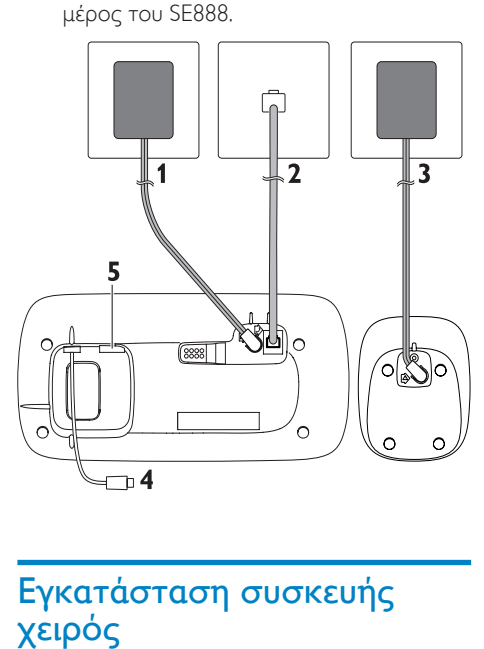

# Εγκατάσταση συσκευής χειρός

Η συσκευή χειρός έχει ήδη τοποθετημένες μπαταρίες. Τραβήξτε την ταινία της μπαταρίας από τη θύρα της μπαταρίας πριν από τη φόρτιση.

<span id="page-14-0"></span>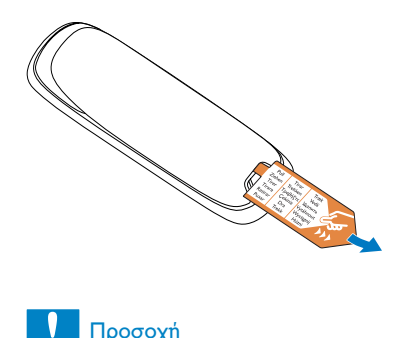

#### Προσοχή

- Κίνδυνος έκρηξης! Διατηρείτε τις μπαταρίες μακριά από θερμότητα, ήλιο ή φωτιά. Μην απορρίπτετε ποτέ τις μπαταρίες στη φωτιά.
- Χρησιμοποιείτε μόνο τις παρεχόμενες μπαταρίες.
- Κίνδυνος μειωμένης διάρκειας της μπαταρίας! Μην συνδυάζετε ποτέ διαφορετικούς τύπους ή μάρκες μπαταριών.

## Προειδοποίηση

• Κατά την τοποθέτηση της μπαταρίας στη θήκη της, ελέγξτε την πολικότητα. Η τοποθέτηση της μπαταρίας με λανθασμένη πολικότητα ενδέχεται να προκαλέσει βλάβη στο προϊόν.

# Διαμορφώστε το τηλέφωνό σας (ανάλογα με τη χώρα)

- 1 Όταν χρησιμοποιήσετε το τηλέφωνο για πρώτη φορά, θα δείτε ένα μήνυμα καλωσορίσματος.
- 2 Πατήστε [OK].

## Επιλογή χώρας

Επιλέξτε τη χώρα σας και πατήστε [OK] για επιβεβαίωση.

» Η ρύθμιση γλώσσας αποθηκεύεται.

### Ρύθμιση ημερομηνίας και ώρας

### Συμβουλή

- Για να ρυθμίσετε την ημερομηνία και την ώρα αργότερα, πατήστε [Eпιστ.] για να παραλείψετε αυτή τη ρύθμιση.
- 1 Μεταβείτε στο μενού ρυθμίσεων τηλεφώνου για να ορίσετε την ημερομηνία και την ώρα με έναν από τους εξής τρόπους:
	- Στη συσκευή χειρός, επιλέξτε  $[Mevo\'u] > ∅ > [Hueoou. & *ω*oa]$ και πατήστε [OK] για επιβεβαίωση.
	- Στο σταθμό βάσης, επιλέξτε [Ρύθμ. Τηλεφών.] και πατήστε [OK] για επιβεβαίωση.
- 2 Επιλέξτε [Ρύθμιση ηµερ]/[Pύθμιση ώρας] και πατήστε [OK] για επιβεβαίωση.
- $3$  Πατήστε τα αριθμητικά πλήκτρα για να εισαγάγετε την ημερομηνία και την ώρα.

#### Σημείωση

- Αν η ώρα εμφανίζεται σε μορφή 12 ωρών, πατήστε \* στη συσκευή χειρός ή στο σταθμό βάσης για να επιλέξετε [ΠΜ] ή [ΜΜ].
- $4$  Πατήστε [OK] για επιβεβαίωση.

#### Ρύθμιση μορφής ημερομηνίας και ώρας

- 1 Μεταβείτε στο μενού ρυθμίσεων τηλεφώνου για να ορίσετε την ημερομηνία και την ώρα με έναν από τους εξής τρόπους:
	- Στη συσκευή χειρός, επιλέξτε  $[Mevo\'u] > R > [H \text{kepou.} \& \omega \text{pa}]$ και πατήστε [OK] για επιβεβαίωση.
	- Στο σταθμό βάσης, πατήστε MENU, επιλέξτε [Ρύθμ. Τηλεφών.] > [Ημερομ. & ώρα] και πατήστε [OK] για επιβεβαίωση.
- <span id="page-15-0"></span>2 Επιλέξτε [Μορφή ημ/νίας] ή [Μορφή ώρας].
- 3 Πατήστε ε / € στη συσκευή χειρός ή στο σταθμό βάσης.
- 4 Επιλέξτε [ΗΗ/ΜΜ/ΧΧ] ή [MM/ΗΗ/ ΧΧ] ως τη μορφή εμφάνισης της ημερομηνίας και [12 ώρες] ή [24 ώρες] ως τη μορφή εμφάνισης της ώρας. Στη συνέχεια, πατήστε [OK] για επιβεβαίωση.
	- » Η ρύθμιση αποθηκεύεται.

#### Σημείωση

• Η ρύθμιση της μορφής ημερομηνίας και ώρας εξαρτάται από τη χώρα.

# Φόρτιση συσκευής χειρός

Για να φορτίσετε τη συσκευή χειρός, τοποθετήστε την στο σταθμό βάσης. Όταν η συσκευή χειρός τοποθετείται σωστά στο σταθμό βάσης, ακούγεται ένας ήχος.

» Η συσκευή αρχίζει να φορτίζει.

#### Σημείωση

- Φορτίστε τις μπαταρίες 8 ώρες πριν από την πρώτη χρήση.
- Αν η συσκευή χειρός θερμανθεί κατά τη φόρτιση των μπαταριών, αυτό είναι φυσιολογικό.

Το τηλέφωνό σας είναι τώρα έτοιμο για χρήση.

## Έλεγχος του επιπέδου μπαταρίας

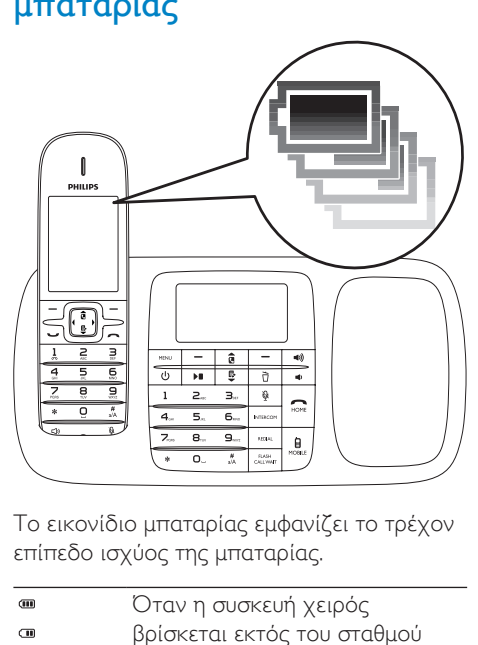

Το εικονίδιο μπαταρίας εμφανίζει το τρέχον επίπεδο ισχύος της μπαταρίας.

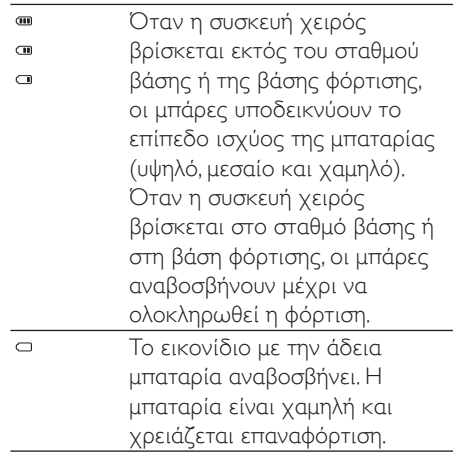

Αν οι μπαταρίες είναι άδειες, η συσκευή χειρός απενεργοποιείται. Εάν μιλάτε στο τηλέφωνο, θα ακούσετε προειδοποιητικούς τόνους όταν οι μπαταρίες κοντεύουν να εξαντληθούν. Η κλήση θα διακοπεί μετά την προειδοποίηση.

# <span id="page-16-0"></span>Τι είναι η λειτουργία αναμονής;

Το τηλέφωνό σας είναι σε λειτουργία αναμονής όταν δεν εκτελείται σε αυτό καμία λειτουργία. Η οθόνη αναμονής εμφανίζει το όνομα της συσκευής χειρός, τον αριθμό/ την ημερομηνία και την ώρα, το εικονίδιο σήματος και το εικονίδιο μπαταρίας.

# Έλεγχος ισχύος σήματος

- h. Εμφανίζει την κατάσταση
- σύνδεσης ανάμεσα στη συσκευή  $\mathbf{h}$
- χειρός και το σταθμό βάσης. ń Όσο πιο πολλές μπάρες εμφανίζονται, τόσο πιο καλή είναι η σύνδεση.
- Πριν πραγματοποιήσετε ή λάβετε κλήσεις και εκτελέσετε διάφορες λειτουργίες, βεβαιωθείτε ότι η συσκευή χειρός είναι συνδεδεμένη στο σταθμό βάσης.
- Εάν ακούσετε προειδοποιητικούς τόνους ενώ μιλάτε στο τηλέφωνο, αυτό σημαίνει ότι η ισχύς της μπαταρίας στη συσκευή χειρός κοντεύει να εξαντληθεί ή ότι η συσκευή χειρός είναι εκτός εμβέλειας. Φορτίστε την μπαταρία ή μετακινήστε τη συσκευή χειρός πιο κοντά στο σταθμό βάσης.

# <span id="page-17-0"></span>4 Bluetooth

Το SE888 υποστηρίζει την ασύρματη τεχνολογία Bluetooth. Μπορείτε να το συνδέσετε σε μια συμβατή συσκευή Bluetooth, όπως έναν υπολογιστή ή ένα κινητό τηλέφωνο. Στη συνέχεια, θα μπορείτε να πραγματοποιείτε και να λαμβάνετε κλήσεις από το κινητό σας τηλέφωνο στη συσκευή χειρός SE888. Μπορείτε, επίσης, να πραγματοποιήσετε λήψη του τηλεφωνικού καταλόγου και του αρχείου κλήσεων από τον υπολογιστή ή το κινητό σας τηλέφωνο με το σταθμό βάσης.

### Σημείωση

- Βεβαιωθείτε ότι οι άλλες συσκευές Bluetooth με τις οποίες θέλετε να συνδεθείτε, υποστηρίζουν τη λειτουργία Bluetooth. Για περισσότερες πληροφορίες, ανατρέξτε στο εγχειρίδιο χρήσης των άλλων συσκευών.
- Η σύνδεση Bluetooth υπόκειται σε παρεμβολές από εμπόδια, όπως τοίχοι ή άλλες ηλεκτρονικές συσκευές.

# Μετονομασία της συσκευής σας

Το όνομα του τηλεφώνου σας είναι SE888 από προεπιλογή. Μπορείτε να το μετονομάσετε ως εξής:

- 1 Στο σταθμό βάσης, πατήστε MENU.
- **2** Επιλέξτε [Bluetooth] > [Μετονομασία] και πατήστε [OK] για επιβεβαίωση.
- **3** Επεξεργαστείτε το όνομα και πατήστε [Αποθ.] για επιβεβαίωση.

# Σύζευξη SE888

### Σύζευξη SE888 με τα κινητά σας τηλέφωνα

Βεβαιωθείτε ότι η λειτουργία Bluetooth στα κινητά τηλέφωνα είναι ενεργοποιημένη και ρυθμισμένη στην κατάσταση αναζήτησης. Στη συνέχεια, μπορείτε να πραγματοποιήσετε τη σύζευξη ως εξής:

- 1 Στο σταθμό βάσης, πατήστε MENU.<br>2 Επιλέξτε [Bluetooth] > [Füosσn]
- 2 Επιλέξτε [Bluetooth] > [Εύρεση].
- 3 Τοποθετήστε το κινητό τηλέφωνο κοντά στο σταθμό βάσης και πατήστε [OK] για επιβεβαίωση.
	- » Το όνομα του κινητού τηλεφώνου εμφανίζεται στην οθόνη.
- 4 Στο κινητό τηλέφωνο, επιλέξτε SE888 και συνδεθείτε.
- 5 Εισαγάγετε τον κωδικό PIN στο κινητό τηλέφωνο, αν σας ζητηθεί.

### Συμβουλή

- Ο προεπιλεγμένος κωδικός PIN είναι 0000.
	- » Μόλις πραγματοποιηθεί η σύζευξη του SE888 με το κινητό τηλέφωνο, εμφανίζεται στην οθόνη της συσκευής χειρός και του σταθμού βάσης η ένδειξη \$12 ή \$12.

### <span id="page-18-0"></span>Σημείωση

- Σε περίπτωση που η λίστα συσκευών Bluetooth είναι πλήρης, αφαιρέστε μερικά ονόματα κινητών τηλεφώνων ώστε να είναι δυνατή η έναρξη της σύζευξης.
- Αν το όνομα του SE888 υπάρχει στο κινητό σας τηλέφωνο, θα χρειαστεί να το αφαιρέσετε από το κινητό. Στη συνέχεια, θα μπορείτε να πραγματοποιήσετε εκ νέου τη σύζευξη.
- Μετά την επιτυχή πραγματοποίηση της σύζευξης, μπορείτε να προσθέσετε το όνομα του νέου κινητού τηλεφώνου στην ενεργή λίστα. Αφαιρέστε μερικά ονόματα κινητών τηλεφώνων σε περίπτωση που η ενεργή λίστα είναι πλήρης. Για περισσότερες πληροφορίες, ανατρέξτε στην ενότητα "Διαχείριση της λίστας συσκευών" σε αυτό το κεφάλαιο.

## Σύζευξη του SE888 με τον υπολογιστή σας

Εγκαταστήστε το λογισμικό υπολογιστή 'ThinkLink' που είναι αποθηκευμένο στο CD-ROM ή από τη διεύθυνση http://www.philips. com/support

- 1 Κάντε διπλό κλικ στο Setup.exe για να ξεκινήσει η εγκατάσταση.
- 2 Επιλέξτε τη γλώσσα εμφάνισης.
- 3 Αφού ολοκληρωθεί η εγκατάσταση, επιλέξτε '?' και ακολουθήστε τις οδηγίες για να πραγματοποιήσετε τη σύζευξη.

# Συγχρονισμός του τηλεφωνικού καταλόγου και του αρχείου κλήσεων

#### Λήψη του τηλεφωνικού καταλόγου και ενημέρωση του αρχείου κλήσεων από τα κινητά τηλέφωνα

#### Στο σταθμό βάσης

1 Βεβαιωθείτε ότι το κινητό τηλέφωνο είναι ήδη συνδεδεμένο στο SE888 μέσω Bluetooth.

- 2 Στο σταθμό βάσης, πατήστε MENU και επιλέξτε [Bluetooth] > [Συγχ. κινητού].
- $3$  Επιλέξτε [Τηλ. κατ/γος] για λήψη του τηλεφωνικού καταλόγου ή [Αρχείο κλήσ.] για ενημέρωση του αρχείου κλήσεων από το κινητό τηλέφωνο και πατήστε [OK] για επιβεβαίωση.
- 4 Επιλέξτε ένα κινητό τηλέφωνο και πατήστε ξανά [OK] για επιβεβαίωση.
	- » Πραγματοποιείται ενημέρωση του τηλεφωνικού καταλόγου και του αρχείου κλήσεων από το κινητό τηλέφωνο στο σταθμό βάσης.

### Σημείωση

- Μπορείτε να ορίσετε την αυτόματη ενημέρωση του αρχείου κλήσεων από το κινητό τηλέφωνο επιλέγοντας [Αρχ. κατ. κλ.] > [Αυτόματο] .
- Μετά την ολοκλήρωση της ενημέρωσης, ο νέος τηλεφωνικός κατάλογος αντικαθιστά τον παλιό κατάλογο.
- Αν λάβετε μια εισερχόμενη κλήση ενώ είναι σε εξέλιξη η ενημέρωση του τηλεφωνικού καταλόγου/ αρχείου κλήσεων, η ενημέρωση διακόπτεται προσωρινά και συνεχίζει μετά το τέλος της κλήσης.

### Στη συσκευή χειρός

- 1 Για να ενημερώσετε τον τηλεφωνικό κατάλογο, πατήστε ε για να μεταβείτε στο μενού του τηλεφωνικού καταλόγου.
- 2 Επιλέξτε το κινητό σας τηλέφωνο  $(\mathbf{H}_1 \cap \mathbf{H}_2)$ .
- $3$  Πατήστε [Evnμ.].
	- » Πραγματοποιείται ενημέρωση του τηλεφωνικού καταλόγου από το κινητό τηλέφωνο στο σταθμό βάσης.
- 1 Για να ενημερώσετε το αρχείο κλήσεων, πατήστε για να μεταβείτε στο μενού εισερχόμενων κλήσεων.
- 2 Επιλέξτε [Εισερ. Κλήσεις].
- $3$  Επιλέξτε το κινητό σας τηλέφωνο ( $\overline{\mathbf{g}}_1$  ή  $\overline{\mathbf{g}}_2$ ).
- $4$  Πατήστε [Evnμ.].

<span id="page-19-0"></span>» Πραγματοποιείται ενημέρωση του αρχείου κλήσεων από το κινητό τηλέφωνο στο σταθμό βάσης.

#### Λήψη του τηλεφωνικού καταλόγου από τον υπολογιστή

Εγκαταστήστε το λογισμικό υπολογιστή 'ThinkLink' που είναι αποθηκευμένο στο CD-ROM ή από τη διεύθυνση http://www.philips. com/support

- 1 Κάντε διπλό κλικ στο Setup.exe για να ξεκινήσει η εγκατάσταση.
- 2 Επιλέξτε τη γλώσσα εμφάνισης.<br>3 Αφού ολοκληρωθεί η εχκατάστα
- 3 Αφού ολοκληρωθεί η εγκατάσταση, επιλέξτε '?' και ακολουθήστε τις οδηγίες για να πραγματοποιήσετε λήψη του τηλεφωνικού καταλόγου από τον υπολογιστή.

### Διαχείριση της λίστας συσκευών

Μπορείτε να διαχειρίζεστε τη λίστα συσκευών Bluetooth (κινητά τηλέφωνα/ υπολογιστής) ως εξής:

- $1$  Στο σταθμό βάσης, πατήστε MENU, επιλέξτε [Bluetooth] > [Λίστα συσκευών] και, στη συνέχεια, πατήστε [OK] για επιβεβαίωση.
	- » Εμφανίζεται η λίστα συσκευών Bluetooth.
- 2 Επιλέξτε μια συσκευή Bluetooth και πατήστε [Επιλ.].
- 3 Επιλέξτε [Σύνδεση]/[Αποσύνδεση]/ [Διαγραφή]/[Διαγραφη ολων] και πατήστε [OK] για επιβεβαίωση.

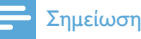

• Μπορείτε να δείτε την επιλογή [Αποσύνδεση] στη λίστα επιλογών μόνο όταν η συσκευή Bluetooth είναι συνδεδεμένη και την επιλογή [Σύνδεση] μόνο όταν η συσκευή Bluetooth είναι αποσυνδεδεμένη.

### Σύνδεση/αποσύνδεση της συσκευής

- $1$  Στο σταθμό βάσης, πατήστε MENU, επιλέξτε [Bluetooth] > [Λίστα συσκευών] και, στη συνέχεια, πατήστε [OK] για επιβεβαίωση.
	- » Εμφανίζεται η λίστα συσκευών Bluetooth.
- 2 Επιλέξτε μια συσκευή Bluetooth και πατήστε [Επιλ.].
- 3 Επιλέξτε [Σύνδεση]/[Αποσύνδεση] και πατήστε [OK] για επιβεβαίωση.
	- » Η επιλεγμένη συσκευή Bluetooth συνδέεται/αποσυνδέεται από το Bluetooth.

### Μετονομασία της συσκευής

- 1 Στο σταθμό βάσης, πατήστε MENU.
- **2** Επιλέξτε [Bluetooth] > [Μετονομασία] και πατήστε [OK] για επιβεβαίωση.
	- » Εμφανίζεται το τρέχον όνομα του τηλεφώνου.
- **3** Επεξεργαστείτε το όνομα και πατήστε [Αποθ.] για επιβεβαίωση.
	- » Εμφανίζεται το νέο όνομα του τηλεφώνου.

#### Διαγραφή συσκευής/όλων των συσκευών από τη λίστα

- $1$  Στο σταθμό βάσης, πατήστε MENU, επιλέξτε [Bluetooth] > [Λίστα συσκευών] και, στη συνέχεια, πατήστε [OK] για επιβεβαίωση.
	- » Εμφανίζεται η λίστα συσκευών Bluetooth.
- <span id="page-20-0"></span>2 Επιλέξτε μια συσκευή Bluetooth και πατήστε [Επιλ.].
- 3 Επιλέξτε [Διαγραφή]/[Διαγραφη ολων] και πατήστε [OK] για επιβεβαίωση.

#### Σημείωση

• Αν επιλέξετε να διαγράψετε όλες τις συσκευές Bluetooth από τη λίστα, εμφανίζεται ένα μήνυμα επιβεβαίωσης. Πατήστε [Ναι] για επιβεβαίωση.

# Αλλαγή κωδικού PIN

- 1 Στο σταθμό βάσης, πατήστε MENU.
- 2 Επιλέξτε [Bluetooth] > [Aλλαγή PIN] και πατήστε [OK] για επιβεβαίωση.
- 3 Πατήστε [Διαγρ.] για να καταργήσετε τον τρέχοντα κωδικό PIN.
- 4 Πληκτρολογήστε το νέο κωδικό PIN και πατήστε [OK] για επιβεβαίωση.
	- » Ο νέος κωδικός PIN αποθηκεύεται.

# <span id="page-21-0"></span>5 Κλήσεις

#### Σημείωση

• Σε περίπτωση διακοπής ρεύματος, δεν είναι δυνατή η πραγματοποίηση κλήσεων σε υπηρεσίες εκτάκτου ανάγκης.

### Συμβουλή

• Πριν πραγματοποιήσετε μια κλήση ή ενώ μιλάτε στο τηλέφωνο, ελέγξτε την ισχύ του σήματος. Για περισσότερες πληροφορίες, ανατρέξτε στην παράγραφο "Έλεγχος ισχύος σήματος" στην ενότητα "Ξεκινήστε".

# Πραγματοποίηση κλήσης

Μπορείτε να πραγματοποιήσετε μια κλήση μέσω της σταθερής γραμμής ή της γραμμής Bluetooth από τα κινητά σας τηλέφωνα με τους εξής τρόπους:

- Ταχεία κλήση
- Πληκτρολόγηση αριθμού και κλήση
- Επανάκληση του πιο πρόσφατου αριθμού
- Κλήση από τη λίστα επανάκλησης.
- Κλήση από τον τηλεφωνικό κατάλογο.
- Κλήση από το αρχείο κλήσεων.

## Ταχεία κλήση

- 1 Μπορείτε να πραγματοποιήσετε μια κλήση από τη σταθερή γραμμή:
	- Για να πραγματοποιήσετε μια κλήση από τη σταθερή γραμμή, πατήστε / στη συσκευή χειρός ή
		- /HOME στο σταθμό βάσης.

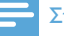

#### Σημείωση

- Βεβαιωθείτε ότι οι ρυθμίσεις της γραμμής έχουν οριστεί στην επιλογή [Τοπικό] για τη σταθερή γραμμή. Για περισσότερες πληροφορίες, ανατρέξτε στην ενότητα "Ρυθμίσεις γραμμής" στο κεφάλαιο "Ρυθμίσεις τηλεφώνου".
- 2 Πληκτρολογήστε τον αριθμό τηλεφώνου.
	- » Πραγματοποιείται κλήση σε αυτόν τον αριθμό.
	- » Εμφανίζεται η διάρκεια της τρέχουσας κλήσης.

#### Συμβουλή

• Αν επιλέξετε [Αυτόματο] στη συσκευή χειρός, για την πραγματοποίηση της εξερχόμενης κλήσης προεπιλέγεται η αδρανής γραμμή. Υψηλότερη προτεραιότητα έχει η επιλογή [Τοπικό]. Στη συνέχεια, προτεραιότητα έχουν οι επιλογές [Κινητό 1] και [Κινητό 2]. Αν επιλέξετε [Μη αυτόματα], ορίστε ένα εικονίδιο από αυτές τις τρεις επιλογές.

### Πληκτρολόγηση αριθμού και κλήση

- 1 Πληκτρολογήστε τον αριθμό τηλεφώνου στη συσκευή χειρός ή στο σταθμό βάσης.
	- Για διαγραφή ψηφίου, πατήστε [Διαγρ.].
	- Για εισαγωγή παύσης, πατήστε και κρατήστε πατημένο το .
- **2** Πατήστε  $\triangleleft$  /  $\triangleright$  για να επιλέξετε τη σταθερή γραμμή ή τη γραμμή Bluetooth (  $\bigoplus$  /  $\bigoplus$  /  $\bigoplus$  ) από την οποία θέλετε να πραγματοποιήσετε την εξερχόμενη κλήση.
- $3$  Στη συνέχεια, μπορείτε είτε:
	- να πατήσετε  $\bigcup$  /  $\bigtriangleup$  στη συσκευή χειρός, είτε
	- να πατήσετε  $\rightarrow$  /HOME ή  $\theta$ / MOBILE στο σταθμό βάσης και να επιλέξετε μια γραμμή ή ένα κινητό τηλέφωνο για να πραγματοποιήσετε την κλήση.

### <span id="page-22-0"></span>Σημείωση

• Βεβαιωθείτε ότι οι ρυθμίσεις γραμμής έχουν οριστεί στην επιλογή [Τοπικό] για τη σταθερή γραμμή ή στις επιλογές [Κινητό 1]/[Κινητό 2] για τη γραμμή Bluetooth. Για περισσότερες πληροφορίες, ανατρέξτε στην ενότητα "Ρυθμίσεις γραμμής" στο κεφάλαιο "Ρυθμίσεις τηλεφώνου".

# Συμβουλή

• Αν επιλέξετε [Αυτόματο] στη συσκευή χειρός, για την πραγματοποίηση της εξερχόμενης κλήσης προεπιλέγεται η αδρανής γραμμή. Υψηλότερη προτεραιότητα έχει η επιλογή [Τοπικό]. Στη συνέχεια, προτεραιότητα έχουν οι επιλογές [Κινητό 1] και [Κινητό 2]. Αν επιλέξετε [Μη αυτόματα], ορίστε ένα εικονίδιο από αυτές τις τρεις επιλογές.

#### Επανάκληση του πιο πρόσφατου αριθμού

- 1 Πατήστε στη συσκευή χειρός.
	- » Εμφανίζεται η λίστα επανάκλησης και επιλέγεται ο πιο πρόσφατος αριθμός.
- 2 Πατήστε [OK].
	- » Πραγματοποιείται κλήση στον πιο πρόσφατο αριθμό.

# Κλήση από τη λίστα επανάκλησης

Μπορείτε να πραγματοποιήσετε μια κλήση από τη λίστα επανάκλησης.

# Συμβουλή

• Για περισσότερες πληροφορίες, ανατρέξτε στην παράγραφο "Επανάληψη κλήσης" στην ενότητα "Λίστα επανάκλησης".

### Κλήση από τον τηλεφωνικό κατάλογο

Μπορείτε να πραγματοποιήσετε μια κλήση από τον τηλεφωνικό κατάλογο.

### Συμβουλή

• Για περισσότερες πληροφορίες, ανατρέξτε στην παράγραφο "Κλήση από τον τηλεφωνικό κατάλογο" στην ενότητα "Τηλεφωνικός κατάλογος".

### Κλήση από το αρχείο κλήσεων.

Μπορείτε να ανταποδώσετε μια κλήση από το αρχείο ληφθεισών ή αναπάντητων κλήσεων.

### Συμβουλή

• Για περισσότερες πληροφορίες, ανατρέξτε στην παράγραφο "Ανταπόδοση κλήσης" στην ενότητα "Αρχείο κλήσεων".

#### Σημείωση

• Ο χρόνος ομιλίας για την τρέχουσα κλήση εμφανίζεται στο μετρητή κλήσης.

#### Σημείωση

• Εάν ακούσετε προειδοποιητικούς τόνους, αυτό σημαίνει ότι η ισχύς της μπαταρίας στη συσκευή χειρός κοντεύει να εξαντληθεί ή ότι η συσκευή χειρός είναι εκτός εμβέλειας. Φορτίστε την μπαταρία ή μετακινήσετε τη συσκευή χειρός πιο κοντά στο σταθμό βάσης.

# Τερματισμός κλήσης

Μπορείτε να τερματίσετε μια κλήση με τους εξής τρόπους:

- <span id="page-23-0"></span>• Πατήστε στη συσκευή χειρός ή /HOME στο σταθμό βάσης.
- Διαφορετικά, τοποθετήστε τη συσκευή χειρός στο σταθμό βάσης.

# Απάντηση σε κλήση

- Σε περίπτωση μιας εισερχόμενης κλήσης από τη σταθερή γραμμή, πατήστε / Φ/ στη συσκευή χειρός ή /HOME στο σταθμό βάσης για να απαντήσετε στην κλήση.
- Σε περίπτωση μιας εισερχόμενης κλήσης από τη γραμμή Bluetooth, πατήστε / Φ/ στη συσκευή χειρός ή **Ο MOBILE** στο σταθμό βάσης για να απαντήσετε στην κλήση.
- Σε περίπτωση ταυτόχρονων εισερχόμενων κλήσεων από τη σταθερή γραμμή και τη γραμμή Bluetooth, πατήστε  $\hat{a}$  /  $\Phi$  στη συσκευή χειρός ή στο σταθμό βάσης για να επιλέξετε μια κλήση και, στη συνέχεια,
	- πατήστε / Φ/ στη συσκευή χειρός ή
	- πατήστε  $\bigcap$ /HOME ή θ/ MOBILE στο σταθμό βάσης για να απαντήσετε σε μία από τις κλήσεις.

### Συμβουλή

• Η ένδειξη LED στο πλήκτρο - /HOME ή θ / MOBILE αναβοσβήνει υποδεικνύοντας αν η εισερχόμενη κλήση προέρχεται από τη σταθερή γραμμή ή από τις γραμμές Bluetooth.

#### Σημείωση

• Η υπηρεσία αναγνώρισης καλούντος είναι διαθέσιμη εάν περιλαμβάνεται στις υπηρεσίες που σας παρέχει η εταιρεία τηλεφωνίας σας.

### Συμβουλή

• Όταν έχετε μια αναπάντητη κλήση, εμφανίζεται ένα μήνυμα ειδοποίησης.

### Εκτροπή εισερχόμενης κλήσης στον τηλεφωνητή

Πατήστε στη συσκευή χειρός ή στο σταθμό βάσης όταν λαμβάνετε μια κλήση.

### Απενεργοποίηση του ήχου κλήσης για όλες τις εισερχόμενες κλήσεις

Πατήστε στη συσκευή χειρός ή στο σταθμό βάσης.

> » Έχει απενεργοποιηθεί ο ήχος κλήσης.

# Ρύθμιση της έντασης ήχου κατά τη διάρκεια μιας κλήσης

Πατήστε  $\hat{a}$  /  $\stackrel{p}{*}$  στη συσκευή γειρός ή / στο σταθμό βάσης, για να αλλάξετε την ένταση του ήχου κατά τη διάρκεια μιας κλήσης.

# Σίγαση μικροφώνου

- $1$  Πατήστε  $\mathcal Q$  στη συσκευή χειρός ή στο σταθμό βάσης κατά τη διάρκεια μιας κλήσης.
	- » Εμφανίζεται η ένδειξη [Σίγαση ενεργή].
	- » Ο καλών δεν μπορεί να σας ακούσει, αλλά εσείς εξακολουθείτε να τον ακούτε.
- 2 Πατήστε ξανά <sup>φ</sup>ιστη συσκευή χειρός ή στο σταθμό βάσης, για να καταργήσετε τη σίγαση του μικροφώνου.

<span id="page-24-0"></span>» Τώρα είναι δυνατή η επικοινωνία με τον καλούντα.

## Ενεργοποίηση ή απενεργοποίηση του ηχείου

Πατήστε στη συσκευή χειρός.

# Πραγματοποίηση δεύτερης κλήσης

#### Σημείωση

- Αυτή η υπηρεσία εξαρτάται από το δίκτυο.
- 1 Μπορείτε να πραγματοποιήσετε μια δεύτερη κλήση με τους εξής τρόπους:
	- Πατήστε στη συσκευή χειρός ή FLASH/CALL WAIT στο σταθμό βάσης κατά τη διάρκειας μιας κλήσης.
	- Ηπρώτη κλήση τίθεται σε αναμονή.
	- Πατήστε [Επιλ.], επιλέξτε [Αρχή 2ης κλ.] και, στη συνέχεια, πατήστε [OK] για επιβεβαίωση.
	- Η τρέχουσα κλήση τίθεται σε αναμονή.
- 2 Πληκτρολογήστε το δεύτερο αριθμό.
	- » Πραγματοποιείται κλήση του αριθμού που εμφανίζεται στην οθόνη.
- Συμβουλή
- Για περισσότερες πληροφορίες σχετικά με την πραγματοποίηση κλήσεων μέσω της σταθερής γραμμής ή της γραμμής Bluetooth, ανατρέξτε στην ενότητα "Πραγματοποίηση κλήσης".

# Απάντηση σε δεύτερη κλήση

#### Σημείωση

• Αυτή η ρύθμιση εξαρτάται από τη χώρα.

Όταν παράγεται ένας περιοδικός ήχος που σας ειδοποιεί για μια εισερχόμενη κλήση, μπορείτε να απαντήσετε στην κλήση με τους εξής τρόπους:

- $1$  Πατήστε  $\bigcup$  και 2 στη συσκευή χειρός ή **FLASH/CALL WAIT** και 2. στο σταθμό βάσης, για να απαντήσετε στην κλήση.
	- » Η πρώτη κλήση τίθεται σε αναμονή και μπορείτε να συνδεθείτε με τη δεύτερη κλήση.
- $2$  Πατήστε  $\bullet$  και  $\frac{1}{6}$  ή FLASH/CALL WAIT και 1 στο σταθμό βάσης, για να τερματίσετε την τρέχουσα κλήση και να απαντήσετε στην πρώτη κλήση.

## Εναλλαγή μεταξύ δύο κλήσεων στη συσκευή χειρός και στο σταθμό βάσης

Μπορείτε να πραγματοποιήσετε εναλλαγή μεταξύ κλήσεων στη συσκευή χειρός ή στο σταθμό βάσης με τους εξής τρόπους:

- Πατήστε και 2 στη συσκευή χειρός ή πατήστε FLASH/CALL WAIT και στο σταθμό βάσης.
- Πατήστε [Επιλ.] και επιλέξτε [Εναλ/γή κλήσ.], και στη συνέχεια πατήστε [OK] ξανά για επιβεβαίωση.
	- » Η τρέχουσα κλήση τίθεται σε αναμονή και μπορείτε να συνδεθείτε με την άλλη κλήση.

## <span id="page-25-0"></span>Εναλλαγή μεταξύ δύο κλήσεων στη σταθερή γραμμή και στη γραμμή **Bluetooth**

Μπορείτε να πραγματοποιήσετε εναλλαγή των κλήσεων μεταξύ της σταθερής γραμμής και της γραμμής Bluetooth ως εξής:

- 1 Πραγματοποιήστε μια εξερχόμενη κλήση από τη σταθερή γραμμή.
- **2** Όταν έχετε μια εισερχόμενη κλήση από τη γραμμή Bluetooth, πατήστε [Επιλ.] και επιλέξτε ένα κινητό τηλέφωνο για να απαντήσετε στην κλήση.
- $3$  Πατήστε [Επιλ.] για πρόσβαση στο μενού.
	- » Στο μενού επιλογών, επιλέξτε είτε εναλλαγή είτε τερματισμό των δύο κλήσεων από τη σταθερή γραμμή και τη γραμμή Bluetooth.

#### Σημείωση

• Σε ορισμένα κινητά τηλέφωνα, όταν απαντάτε στην κλήση από το κινητό τηλέφωνο, το Bluetooth αποσυνδέεται. Για περισσότερες πληροφορίες, απευθυνθείτε στον αντιπρόσωπο του κινητού τηλεφώνου.

# Πραγματοποίηση κλήσης συνδιάσκεψης με εξωτερικούς ομιλητές

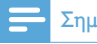

#### Σημείωση

• Αυτή η υπηρεσία εξαρτάται από το δίκτυο. Συμβουλευτείτε τον πάροχο υπηρεσιών σας για επιπλέον χρεώσεις.

Όταν είστε συνδεδεμένοι σε δύο κλήσεις, μπορείτε να πραγματοποιήσετε μια κλήση συνδιάσκεψης στη συσκευή χειρός ή στο σταθμό βάσης με τους εξής τρόπους:

- Πατήστε και Εστη συσκευή χειρός ή **FLASH/CALL WAIT** και **3.** στο σταθμό βάσης.
- Πατήστε [Επιλ.], επιλέξτε [Συνδιάσкεψη] και πατήστε [OK] για επιβεβαίωση.
	- » Οι δύο κλήσεις συνδυάζονται σε μία κλήση συνδιάσκεψης.

### Πραγματοποίηση κλήσης συνδιάσκεψης στη σταθερή γραμμή και στη γραμμή **Bluetooth**

Μπορείτε να πραγματοποιήσετε μια κλήση συνδιάσκεψης δύο γραμμών μέσω της σταθερής γραμμής και της γραμμής κινητού τηλεφώνου ως εξής:

- 1 Πραγματοποιήστε μια εξερχόμενη κλήση από τη σταθερή γραμμή.
- 2 Όταν έχετε μια εισερχόμενη κλήση στη γραμμή Bluetooth, πατήστε [Επιλ.] και επιλέξτε ένα κινητό τηλέφωνο για να απαντήσετε στην κλήση.
- $3$  Πατήστε [Επιλ.] για πρόσβαση στο μενού.
	- » Στο μενού επιλογών, επιλέξτε έναρξη της κλήσης συνδιάσκεψης με τη σταθερή γραμμή και τη γραμμή Bluetooth.

# <span id="page-26-0"></span>6 Εσωτερικές κλήσεις και κλήσεις συνδιάσκεψης

Μια εσωτερική κλήση είναι μια κλήση σε άλλη συσκευή χειρός που ανήκει στον ίδιο σταθμό βάσης. Μια κλήση συνδιάσκεψης είναι μια κλήση ανάμεσα σε εσάς, έναν άλλο χρήστη συσκευής χειρός και εξωτερικούς συνομιλητές.

# Πραγματοποίηση κλήσης σε άλλη συσκευή χειρός

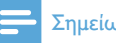

- Σημείωση
- Αν ο σταθμός βάσης έχει μόνο 2 δηλωμένες συσκευές χειρός, πατήστε παρατεταμένα το πλήκτρο \* στη συσκευή χειρός ή πατήστε INTERCOM στο σταθμό βάσης για να πραγματοποιήσετε κλήση προς μια άλλη συσκευή χειρός.
- 1 Πατήστε παρατεταμένα το πλήκτρο \* στη συσκευή χειρός ή πατήστε INTERCOM στο σταθμό βάσης.
	- » Οι συσκευές χειρός που είναι διαθέσιμες για εσωτερικές κλήσεις εμφανίζονται στην οθόνη.
- **2** Επιλέξτε μία συσκευή χειρός και πατήστε [OK] για επιβεβαίωση.
	- » Η επιλεγμένη συσκευή χειρός χτυπάει.
	- » Δημιουργείται εσωτερική επικοινωνία.
- 3 Πατήστε [Ακύρ.] για να ακυρώσετε ή να τερματίσετε την εσωτερική κλήση.

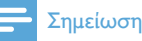

#### • Εάν η επιλεγμένη συσκευή χειρός είναι κατειλημμένη, θα ακούσετε έναν τόνο απασχολημένου.

### Κατά διάρκεια συνομιλίας στο τηλέφωνο

Μπορείτε να αλλάξετε συσκευές χειρός κατά τη διάρκεια μιας κλήσης:

- $1$  Πατήστε παρατεταμένα το πλήκτρο \* στη συσκευή χειρός ή πατήστε INTERCOM στο σταθμό βάσης.
	- » Ο τρέχων ομιλητής τίθεται σε αναμονή.
- 2 Επιλέξτε έναν αριθμό συσκευής χειρός και πατήστε [OK] για επιβεβαίωση.
	- » Περιμένετε μέχρι η άλλος συνομιλητής να απαντήσει στην κλήση σας.

### Εναλλαγή μεταξύ κλήσεων

Πατήστε παρατεταμένα το πλήκτρο \* στη συσκευή χειρός ή INTERCOM στο σταθμό βάσης για εναλλαγή μεταξύ της εξωτερικής και της εσωτερικής κλήσης.

# Μεταφορά κλήσης

- $1$  Πατήστε παρατεταμένα το πλήκτρο \* στη συσκευή χειρός ή πατήστε INTERCOM στο σταθμό βάσης κατά τη διάρκεια μιας κλήσης.
	- » Οι συσκευές χειρός που είναι διαθέσιμες για εσωτερικές κλήσεις εμφανίζονται στην οθόνη.
- 2 Επιλέξτε έναν αριθμό συσκευής χειρός και πατήστε [OK] για επιβεβαίωση.
- 3 Πατήστε στη συσκευή χειρός ή /HOME στο σταθμό βάσης, όταν το άτομο που καλείτε απαντήσει στην κλήση σας.

<span id="page-27-0"></span>» Η κλήση μεταφέρθηκε τώρα στην επιλεγμένη συσκευή χειρός.

# Πραγματοποίηση κλήσης συνδιάσκεψης

Μια κλήση συνδιάσκεψης 3 κατευθύνσεων είναι μια κλήση ανάμεσα σε εσάς, έναν άλλο χρήστη συσκευής χειρός και εξωτερικούς συνομιλητές. Πρέπει να υπάρχουν δύο συσκευές χειρός στον ίδιο σταθμό βάσης.

### Κατά τη διάρκεια εξωτερικής κλήσης

- 1 Πατήστε παρατεταμένα το πλήκτρο \* στη συσκευή χειρός ή πατήστε INTERCOM στο σταθμό βάσης, για να ξεκινήσετε μια εσωτερική κλήση.
	- » Οι συσκευές χειρός που είναι διαθέσιμες για εσωτερικές κλήσεις εμφανίζονται στην οθόνη.
	- » Ο εξωτερικός ομιλητής τίθεται σε αναμονή.
- 2 Επιλέξτε ή πληκτρολογήστε έναν αριθμό συσκευής χειρός και πατήστε [OK] για επιβεβαίωση.
	- » Η επιλεγμένη συσκευή χειρός χτυπάει.
- 3 Πατήστε στην επιλεγμένη συσκευή χειρός ή INTERCOM στο σταθμό βάσης.
	- » Δημιουργείται εσωτερική επικοινωνία.
- $4$  Πατήστε [Συνδ.].
	- » Βρίσκεστε πλέον σε κλήση συνδιάσκεψης 3 κατευθύνσεων με μια εξωτερική κλήση και μια επιλεγμένη συσκευή χειρός/σταθμό βάσης.
- $5$  Πατήστε στη συσκευή χειρός ή /HOME στο σταθμό βάσης για να τερματίσετε την κλήση συνδιάσκεψης.

#### Σημείωση

• Αν η επιλογή [Υπηρεσίες] > [Συνδιάσкεψη] έχει ρυθμιστεί σε [Αυτόματο], πατήστε [Συνδ.] για να συμμετάσχετε σε μια κλήση συνδιάσκεψης με μια άλλη συσκευή χειρός.

### Κατά τη διάρκεια μιας κλήσης συνδιάσκεψης

Μπορείτε να πατήσετε παρατεταμένα το πλήκτρο \* στη συσκευή χειρός ή να πατήσετε INTERCOM στο σταθμό βάσης για να:

- Θέσετε την εξωτερική κλήση σε αναμονή και να επιστρέψετε στην εσωτερική κλήση.
	- » Ηεξωτερική κλήση τίθεται σε αναμονή.
- Εναλλάσσεστε μεταξύ της εσωτερικής και της εξωτερικής κλήσης.
- ρυθμίσετε και πάλι την κλήση συνδιάσκεψης.

#### Σημείωση

• Αν η συσκευή χειρός (ή ο σταθμός βάσης) κλείσει κατά τη διάρκεια της κλήσης συνδιάσκεψης, η άλλη συσκευή χειρός (ή ο άλλος σταθμός βάσης) παραμένει συνδεδεμένη στην εξωτερική κλήση.

# <span id="page-28-0"></span>7 Κείμενο και αριθμοί

Μπορείτε να εισάγετε κείμενο και αριθμούς για το όνομα μιας συσκευής χειρός, τις καταχωρήσεις στον τηλεφωνικό κατάλογο και άλλα στοιχεία μενού.

# Εισαγωγή κειμένου και αριθμών

- 1 Πατήστε κάποιο αλφαριθμητικό πλήκτρο μία ή περισσότερες φορές για να επιλέξετε το χαρακτήρα που θέλετε.
- 2 Πατήστε [Διαγρ.] για να διαγράψετε το χαρακτήρα. Πατήστε  $\blacktriangleleft$  /  $\blacktriangleright$  για να μετακινήσετε το δρομέα αριστερά ή δεξιά.

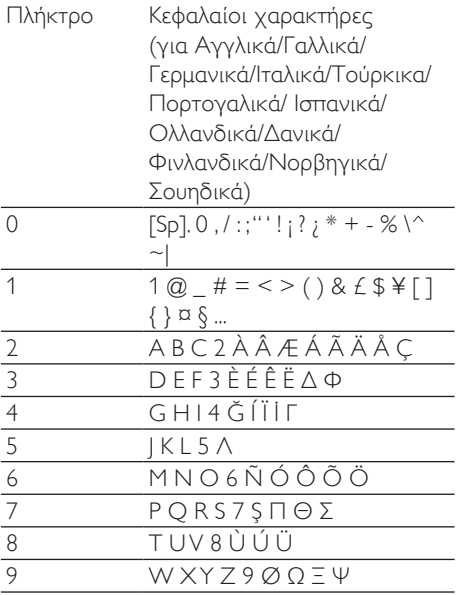

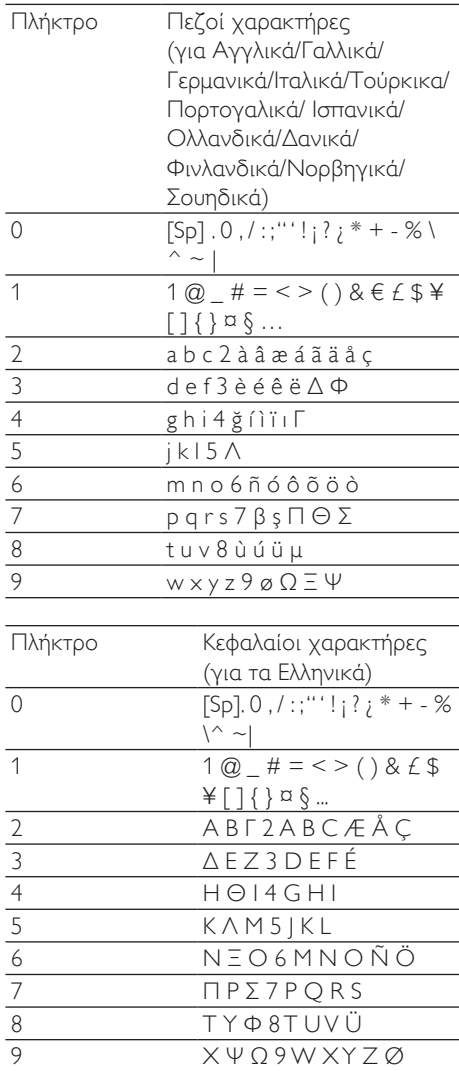

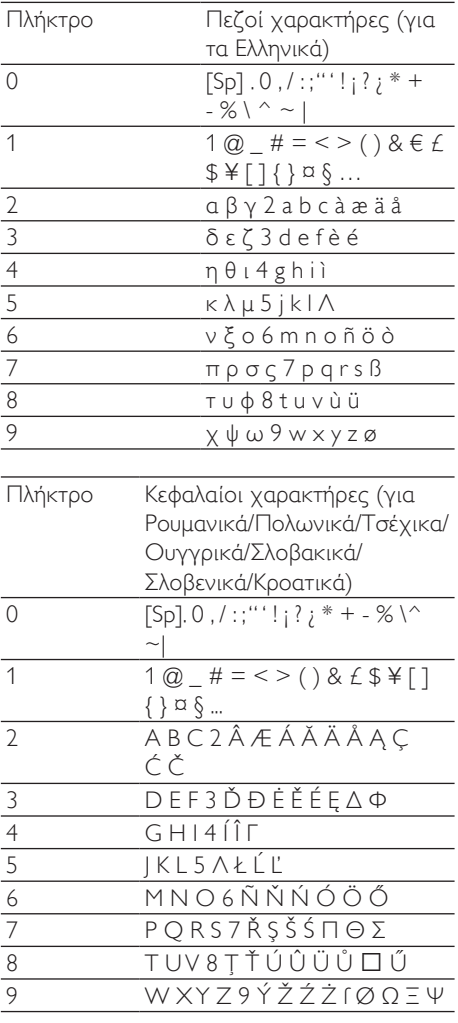

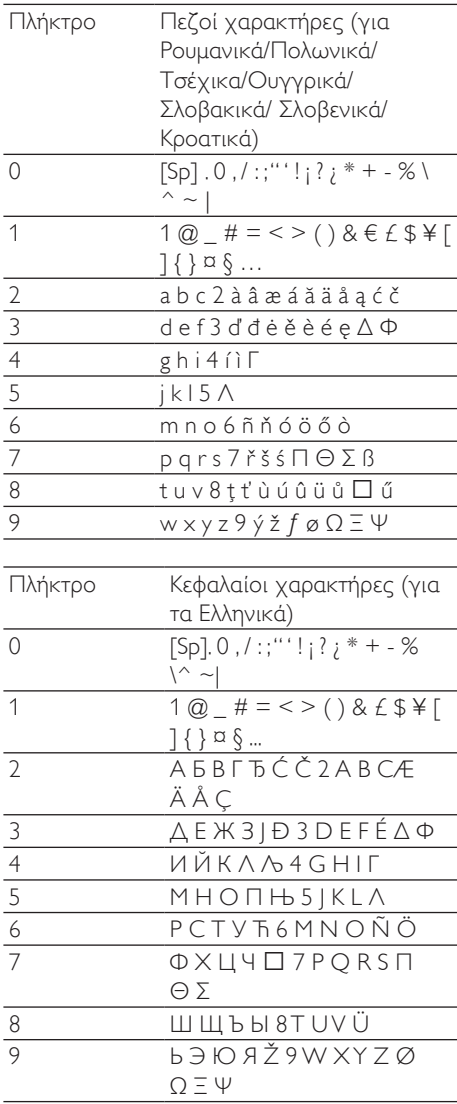

<span id="page-30-0"></span>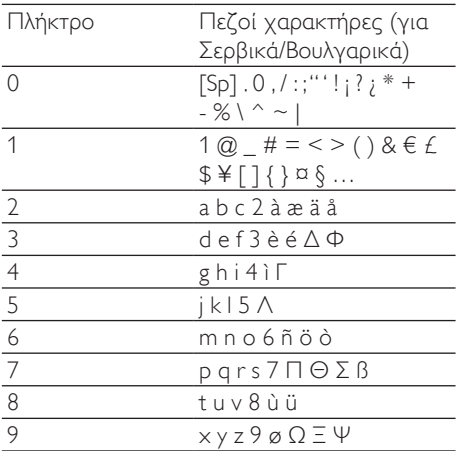

# Εναλλαγή μεταξύ πεζών και κεφαλαίων

Από προεπιλογή, το πρώτο γράμμα κάθε λέξης σε μια πρόταση είναι κεφαλαίο και τα υπόλοιπα πεζά. Πατήστε \* για εναλλαγή μεταξύ πεζών και κεφαλαίων χαρακτήρων.

# <span id="page-31-0"></span>8 Τηλεφωνικός κατάλογος

Αυτό το τηλέφωνο διαθέτει τηλεφωνικό κατάλογο με δυνατότητα αποθήκευσης έως 200 καταχωρήσεων. Κάθε καταχώρηση μπορεί να έχει ένα όνομα έως 14 χαρακτήρες και έναν αριθμό έως 24 ψηφία. Μπορείτε να αποκτήσετε πρόσβαση στον τηλεφωνικό κατάλογο από τη συσκευή χειρός ή το σταθμό βάσης. Ο σταθμός βάσης υποστηρίζει τη δυνατότητα διατήρησης πολλών τηλεφωνικών καταλόγων, ενώ σας επιτρέπει να μεταφέρετε τον τηλεφωνικό κατάλογο από τα κινητά τηλέφωνα και τον υπολογιστή σας. Μπορείτε να αποκτήσετε πρόσβαση σε οποιαδήποτε καταχώρηση του τηλεφωνικού καταλόγου και να χρησιμοποιήσετε την καταχώρηση για να πραγματοποιήσετε μια κλήση από τη σταθερή γραμμή ή από ένα από τα δύο κινητά τηλέφωνα.

# Πρόσβαση στους τηλεφωνικούς καταλόγους

#### Στη συσκευή χειρός

Πατήστε ε ή επιλέξτε [Μενού] > 3 > [OK] για να μεταβείτε στους τηλεφωνικούς καταλόγους.

#### Στο σταθμό βάσης Πατήστε .

# Μνήμη άμεσης πρόσβασης

Υπάρχουν δύο μνήμες άμεσης πρόσβασης (πλήκτρα 1 και 2) στον τηλεφωνικό κατάλογο της σταθερής γραμμής. Για αυτόματη πληκτρολόγηση του αποθηκευμένου τηλεφωνικού αριθμού, πατήστε και κρατήστε

πατημένα τα πλήκτρα σε λειτουργία αναμονής.

Ανάλογα με τη χώρα σας, τα πλήκτρα 1 και 2 είναι προρυθμισμένα στο [1 φων. ταχυδρ.] (αριθμός φωνητικού ταχυδρομείου) και στο [2\_υπηρ. πληρ.] (αριθμός υπηρεσίας πληροφοριών) του παροχέα υπηρεσιών σας αντίστοιχα.

# Προβολή τηλεφωνικού καταλόγου

# Συμβουλή

• Μπορείτε να προβάλετε τον τηλεφωνικό κατάλογο είτε μόνο στη συσκευή χειρός είτε μόνο στο σταθμό βάσης.

- 1 Μεταβείτε στους τηλεφωνικούς καταλόγους στη συσκευή χειρός ή στο σταθμό βάσης (ανατρέξτε στην προηγούμενη παράγραφο "Πρόσβαση στους τηλεφωνικούς καταλόγους" σε αυτό το κεφάλαιο).
- 2 Πατήστε  $\mathbf{\hat{a}}$  /  $\mathbf{\hat{e}}$  στη συσκευή χειρός ή στο σταθμό βάσης, για να περιηγηθείτε στις καταχωρήσεις του τηλεφωνικού καταλόγου.
- 3 Επιλέξτε μια επαφή και προβάλετε τις λεπτομερείς πληροφορίες.

# Λήψη του τηλεφωνικού καταλόγου από το κινητό τηλέφωνο ή τον υπολογιστή

## Συμβουλή

• Για περισσότερες πληροφορίες, ανατρέξτε στην παράγραφο "Συγχρονισμός του τηλεφωνικού καταλόγου και του αρχείου κλήσεων" στην ενότητα "Bluetooth".

# <span id="page-32-0"></span>Αναζήτηση καταχώρησης

Μπορείτε να πραγματοποιήσετε αναζήτηση στον τηλεφωνικό κατάλογο με τους εξής τρόπους:

- Πραγματοποιήστε κύλιση στη λίστα επαφών.
- Εισαγωγή του πρώτου χαρακτήρα μιας επαφής.

### Κύλιση στη λίστα επαφών

Μπορείτε να προβάλετε τον τηλεφωνικό κατάλογο πραγματοποιώντας κύλιση στη λίστα επαφών.

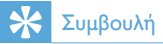

• Ανατρέξτε στην προηγούμενη παράγραφο "Προβολή τηλεφωνικού καταλόγου" σε αυτό το κεφάλαιο.

### Εισαγωγή του πρώτου χαρακτήρα μιας επαφής

- 1 Μεταβείτε στους τηλεφωνικούς καταλόγους στη συσκευή χειρός ή στο σταθμό βάσης (ανατρέξτε στην προηγούμενη παράγραφο "Πρόσβαση στους τηλεφωνικούς καταλόγους" σε αυτό το κεφάλαιο).
- 2 Πατήστε το αλφαριθμητικό πλήκτρο που αντιστοιχεί στο χαρακτήρα.
	- » Εμφανίζεται η πρώτη καταχώρηση που αρχίζει με αυτό το χαρακτήρα.

# Κλήση από τον τηλεφωνικό κατάλογο

1 Μεταβείτε στους τηλεφωνικούς καταλόγους στη συσκευή χειρός ή στο σταθμό βάσης (ανατρέξτε στην προηγούμενη παράγραφο "Πρόσβαση

στους τηλεφωνικούς καταλόγους" σε αυτό το κεφάλαιο).

- 2 Επιλέξτε μια επαφή.
- 3 Μπορείτε να πραγματοποιήσετε την κλήση με έναν από τους εξής τρόπους:
	- Πατήστε <sup>ή σι</sup> στη συσκευή χειρός.
	- Διαφορετικά, πατήστε  **ΗΟΜΕ** ή **θ** /MOBILE στο σταθμό βάσης.
- $4$  Στη συνέχεια, επιλέξτε μια γραμμή για να πραγματοποιήσετε την κλήση.

# Συμβουλή

• Αν επιλέξετε [Αυτόματο] στη συσκευή χειρός, για την πραγματοποίηση της εξερχόμενης κλήσης προεπιλέγεται η αδρανής γραμμή. Υψηλότερη προτεραιότητα έχει η επιλογή [Τοπικό]. Στη συνέχεια, προτεραιότητα έχουν οι επιλογές [Κινητό 1] και [Κινητό 2]. Αν επιλέξετε [Μη αυτόματα], ορίστε ένα εικονίδιο από αυτές τις τρεις επιλογές.

## Πρόσβαση στον τηλεφωνικό κατάλογο κατά τη διάρκεια κλήσης

- 1 Πατήστε [Επιλ.] και επιλέξτε [Τηλ. κατ/ γος].
- 2 Πατήστε [OK] για επιβεβαίωση.
- Επιλέξτε μια επαφή και πατήστε [OK] για επιβεβαίωση.
	- » Εμφανίζεται ο αριθμός.

# Προσθήκη καταχώρησης

### Σημείωση

• Αν η μνήμη του τηλεφωνικού καταλόγου είναι πλήρης, εμφανίζεται ένα μήνυμα ειδοποίησης στη συσκευή χειρός. Διαγράψτε μερικές καταχωρήσεις για να μπορείτε να προσθέσετε καινούργιες.

- <span id="page-33-0"></span>1 Μεταβείτε στους τηλεφωνικούς καταλόγους στη συσκευή χειρός ή στο σταθμό βάσης (ανατρέξτε στην προηγούμενη παράγραφο "Πρόσβαση στους τηλεφωνικούς καταλόγους" σε αυτό το κεφάλαιο).
- 2 Επιλέξτε [Επιλ.] > [Προσθήκη νέου] και πατήστε [OK] για επιβεβαίωση.
- $3$  Εισαγάγετε το όνομα και πατήστε  $[OK]$ για επιβεβαίωση.
- 4 Εισαγάγετε τον αριθμό και πατήστε [Αποθ.] για επιβεβαίωση
	- » Ηνέα καταχώρηση αποθηκεύεται.

#### Συμβουλή

• Πατήστε και κρατήστε πατημένο το ... για να εισαγάγετε ένα κενό.

#### Σημείωση

• Εάν καταχωρήσετε για δεύτερη φορά κάποιον αριθμό, ο τηλεφωνικός κατάλογος δεν θα διατηρήσει την παλιά καταχώρηση.

#### Συμβουλή

• Για περισσότερες πληροφορίες σχετικά με την επεξεργασία των αριθμών και των ονομάτων, ανατρέξτε στο κεφάλαιο "Κείμενο και αριθμοί".

# Επεξεργασία καταχώρησης

- 1 Μεταβείτε στους τηλεφωνικούς καταλόγους στη συσκευή χειρός ή στο σταθμό βάσης (ανατρέξτε στην προηγούμενη παράγραφο "Πρόσβαση στους τηλεφωνικούς καταλόγους" σε αυτό το κεφάλαιο).
- 2 Επιλέξτε μια επαφή, έπειτα πατήστε [Επιλ.] > [Eпεξεργασία] και επιλέξτε [OK] για επιβεβαίωση.
- $3$  Επεξεργαστείτε το όνομα και πατήστε [OK] για επιβεβαίωση.
- 4 Επεξεργαστείτε τον αριθμό και πατήστε [Αποθ.] για επιβεβαίωση. » Η καταχώρηση αποθηκεύεται.

## Συμβουλή

• Πατήστε [Διαγρ.] για να διαγράψετε το χαρακτήρα. Πατήστε / για να μετακινήσετε το δρομέα αριστερά ή δεξιά.

# Ρύθμιση μελωδίας

Μπορείτε να εξατομικεύσετε τη μελωδία που αναπαράγεται όταν σας καλεί κάποιος από τον τηλεφωνικό κατάλογο.

#### Σημείωση

- Βεβαιωθείτε ότι έχετε εγγραφεί στην υπηρεσία αναγνώρισης καλούντος, προτού χρησιμοποιήσετε αυτή τη λειτουργία.
- 1 Μεταβείτε στους τηλεφωνικούς καταλόγους στη συσκευή χειρός ή στο σταθμό βάσης (ανατρέξτε στην προηγούμενη παράγραφο "Πρόσβαση στους τηλεφωνικούς καταλόγους" σε αυτό το κεφάλαιο).
- 2 Επιλέξτε μια επαφή και πατήστε [Επιλ.] > [Επιλ. Μελωδίας].
- 3 Πατήστε  $[OK]$  για να ορίσετε ή να αλλάξετε τη μελωδία για την επαφή.
- $4$  Επιλέξτε μια μελωδία για την επαφή και πατήστε [OK] για επιβεβαίωση.
	- » Η μελωδία έχει οριστεί.

# Διαγραφή καταχώρησης

1 Μεταβείτε στους τηλεφωνικούς καταλόγους στη συσκευή χειρός ή <span id="page-34-0"></span>στο σταθμό βάσης (ανατρέξτε στην προηγούμενη παράγραφο "Πρόσβαση στους τηλεφωνικούς καταλόγους" σε αυτό το κεφάλαιο).

- 2 Επιλέξτε μια επαφή και επιλέξτε [Επιλ.] > [Διαγραφή]. Πατήστε [OK] για επιβεβαίωση.
	- » Εμφανίζεται ένα αίτημα επιβεβαίωσης στη συσκευή χειρός.
- 3 Επιλέξτε [OK] για επιβεβαίωση. » Ηκαταχώρηση διαγράφεται.

# Διαγραφή όλων των καταχωρήσεων

- 1 Μεταβείτε στους τηλεφωνικούς καταλόγους στη συσκευή χειρός ή στο σταθμό βάσης (ανατρέξτε στην προηγούμενη παράγραφο "Πρόσβαση στους τηλεφωνικούς καταλόγους" σε αυτό το κεφάλαιο).
- 2 Επιλέξτε μια επαφή και επιλέξτε [Επιλ.] > [Διαγραφη ολων]. Πατήστε [OK] για επιβεβαίωση.
	- » Εμφανίζεται ένα αίτημα επιβεβαίωσης στη συσκευή χειρός.

3 Πατήστε [OK] για επιβεβαίωση.

» Διαγράφονται όλες οι καταχωρήσεις.

# <span id="page-35-0"></span>Αρχείο κλήσεων

Το αρχείο κλήσεων αποθηκεύει το ιστορικό όλων των αναπάντητων ή ληφθεισών κλήσεων. Το ιστορικό εισερχόμενων κλήσεων περιλαμβάνει το όνομα και τον αριθμό του καλούντος, την ώρα και την ημερομηνία κλήσης. Αυτή η λειτουργία είναι διαθέσιμη εάν είστε εγγεγραμμένοι σε υπηρεσία αναγνώρισης καλούντος με τον πάροχό σας.

Μπορείτε να αποκτήσετε πρόσβαση στο αρχείο κλήσεων από τη σταθερή γραμμή ή από τα κινητά τηλέφωνα μέσω της συσκευής χειρός ή του σταθμού βάσης.

Το τηλέφωνό σας μπορεί να αποθηκεύσει έως 50 καταχωρήσεις κλήσεων. Το εικονίδιο αρχείων κλήσεων στη συσκευή χειρός και στο σταθμό βάσης αναβοσβήνει για να σας υπενθυμίζει ότι υπάρχουν αναπάντητες κλήσεις. Εάν ο καλών επιτρέπει την εμφάνιση της ταυτότητάς του, μπορείτε να δείτε το όνομα ή τον αριθμό του. Οι καταχωρήσεις κλήσεων εμφανίζονται σε χρονολογική σειρά με την πιο πρόσφατη ληφθείσα κλήση στην κορυφή της λίστας.

### Σημείωση

• Βεβαιωθείτε ότι ο αριθμός στη λίστα κλήσεων είναι έγκυρος, προτού ανταποδώσετε την κλήση απευθείας από τη λίστα κλήσεων.

Το ακόλουθο εικονίδιο εμφανίζεται στην οθόνη και σας ενημερώνει ότι υπάρχουν αναπάντητες κλήσεις.

 $\mathbf{x}$ Αναβοσβήνει όταν υπάρχει νέα αναπάντητη κλήση. Παραμένει αναμμένο κατά την περιήγηση στις νέες αναπάντητες κλήσεις στο αρχείο κλήσεων.

# Πρόσβαση στις καταχωρήσεις κλήσεων

#### Στη συσκευή χειρός,

- **1** Πατήστε ξε ή επιλέξτε [Μενού] > Βε και πατήστε [OK] για επιβεβαίωση.
- 2 Επιλέξτε [Εισερ. Κλήσεις].<br>3 Επιλέξτε το σονείο κλήσεις]
- 3 Επιλέξτε το αρχείο κλήσεων από τη σταθερή γραμμή ή τη γραμμή Bluetooth (  $\hat{p}$  /  $\hat{q}_1$  /  $\hat{q}_2$  ).
	- » Εμφανίζεται το αρχείο κλήσεων.

# Συμβουλή

• Πατήστε [Ενημ.] για να ενημερώσετε το αρχείο κλήσεων.

#### Στο σταθμό βάσης,

- 1 Πατήστε  $\ddagger$ .
- 2 Επιλέξτε το αρχείο κλήσεων από τη σταθερή γραμμή ( [Τοπικό] ) ή τη γραμμή Bluetooth ([Κινητό 1] ή [Κινητό 2]).
	- » Εμφανίζεται το αρχείο κλήσεων.

# Προβολή όλων των καταχωρήσεων κλήσεων

- 1 Μεταβείτε στο μενού του αρχείου κλήσεων στη συσκευή χειρός ή στο σταθμό βάσης (ανατρέξτε στην προηγούμενη παράγραφο "Πρόσβαση στις καταχωρήσεις κλήσεων" σε αυτό το κεφάλαιο).
- 2 Επιλέξτε καταχώρηση και πατήστε [OK] για προβολή των διαθέσιμων πληροφοριών.
# Λήψη του τηλεφωνικού καταλόγου από το κινητό τηλέφωνο ή τον υπολογιστή

## Συμβουλή

• Για περισσότερες πληροφορίες, ανατρέξτε στην παράγραφο "Συγχρονισμός του τηλεφωνικού καταλόγου και του αρχείου κλήσεων" στην ενότητα "Bluetooth".

# Ανταπόδοση κλήσης

- 1 Μεταβείτε στο μενού του αρχείου κλήσεων στη συσκευή χειρός ή στο σταθμό βάσης (ανατρέξτε στην προηγούμενη παράγραφο "Πρόσβαση στις καταχωρήσεις κλήσεων" σε αυτό το κεφάλαιο).
- 2 Επιλέξτε μια καταχώρηση από τη λίστα.<br>3 Για να πραγματοποιήσετε μια κλήση:
- Για να πραγματοποιήσετε μια κλήση:
	- Πατήστε <sup>γ</sup> ή Φιστη συσκευή χειρός.
	- Διαφορετικά, πατήστε  **/HOME** ή **@** /MOBILE στο σταθμό βάσης.
- $4$  Στη συνέχεια, επιλέξτε μια γραμμή για να πραγματοποιήσετε την κλήση.

# Συμβουλή

• Αν επιλέξετε [Αυτόματο] στη συσκευή χειρός, για την πραγματοποίηση της εξερχόμενης κλήσης προεπιλέγεται η αδρανής γραμμή. Υψηλότερη προτεραιότητα έχει η επιλογή [Τοπικό]. Στη συνέχεια, προτεραιότητα έχουν οι επιλογές [Κινητό 1] και [Κινητό 2]. Αν επιλέξετε [Μη αυτόματα], ορίστε ένα εικονίδιο από αυτές τις τρεις επιλογές.

# Αποθήκευση καταχώρησης κλήσης στον τηλεφωνικό κατάλογο

- 1 Μεταβείτε στο μενού του αρχείου κλήσεων στη συσκευή χειρός ή στο σταθμό βάσης (ανατρέξτε στην προηγούμενη παράγραφο "Πρόσβαση στις καταχωρήσεις κλήσεων" σε αυτό το κεφάλαιο).
- 2 Επιλέξτε μια καταχώρηση και πατήστε [Επιλ.].
- **3** Επιλέξτε **[Αποθ.]** και πατήστε **[OK]** για επιβεβαίωση.
- 4 Εισαγάγετε και επεξεργαστείτε το όνομα, και πατήστε [OK] για επιβεβαίωση.
- 5 Εισαγάγετε και επεξεργαστείτε τον αριθμό, και πατήστε [Αποθ.] για επιβεβαίωση.
	- » Η καταχώρηση αποθηκεύεται.

# Διαγραφή καταχώρησης κλήσης

- 1 Μεταβείτε στο μενού του αρχείου κλήσεων στη συσκευή χειρός ή στο σταθμό βάσης (ανατρέξτε στην προηγούμενη παράγραφο "Πρόσβαση στις καταχωρήσεις κλήσεων" σε αυτό το κεφάλαιο).
- 2 Επιλέξτε μια καταχώρηση και πατήστε [Επιλ.] για επιβεβαίωση.
- 3 Επιλέξτε [Διαγραφή] και πατήστε [OK] για επιβεβαίωση.
	- » Εμφανίζεται ένα αίτημα επιβεβαίωσης στη συσκευή χειρός.
- 4 Πατήστε [OK] για επιβεβαίωση. » Ηκαταχώρηση διαγράφεται.

# Διαγραφή όλων των καταχωρήσεων κλήσεων

- 1 Μεταβείτε στο μενού του αρχείου κλήσεων στη συσκευή χειρός ή στο σταθμό βάσης (ανατρέξτε στην προηγούμενη παράγραφο "Πρόσβαση στις καταχωρήσεις κλήσεων" σε αυτό το κεφάλαιο).
- 2 Επιλέξτε [Επιλ.] > [Διαγραφη ολων] και πατήστε [OK] για επιβεβαίωση.
	- » Εμφανίζεται ένα αίτημα επιβεβαίωσης στη συσκευή χειρός.
- 3 Πατήστε [OK] για επιβεβαίωση. » Διαγράφονται όλες οι καταχωρήσεις.

# 10 Λίστα επανάκλησης

Μπορείτε να αποκτήσετε πρόσβαση στη λίστα επανάκλησης μέσω της συσκευής χειρός ή του σταθμού βάσης. Η λίστα επανάκλησης αποθηκεύει το ιστορικό των κλήσεων που έχετε πραγματοποιήσει. Περιλαμβάνει τα ονόματα ή/και τους αριθμούς που έχετε καλέσει. Το τηλέφωνό σας μπορεί να αποθηκεύσει έως 20 καταχωρήσεις επανάκλησης.

# Πρόσβαση στη λίστα επανάκλησης

#### Στη συσκευή χειρός,

- **1** Πατήστε  $\heartsuit$ .
- 2 Επιλέξτε τη λίστα επανάκλησης από τη σταθερή γραμμή ή τη γραμμή Bluetooth (  $\hat{\mathbf{H}}$  /  $\hat{\mathbf{H}}$ <sub>1</sub> /  $\hat{\mathbf{H}}$ <sub>2</sub> ).
	- » Εμφανίζεται η λίστα επανάκλησης.

#### Στο σταθμό βάσης,

- 1 Πατήστε REDIAL .
- 2 Επιλέξτε τη λίστα επανάκλησης από τη σταθερή γραμμή ( [Τοπικό] ) ή τη γραμμή Bluetooth ([Κινητό 1] ή [Κινητό 2]).
	- » Εμφανίζεται η λίστα επανάκλησης.

# Επανάκληση κλήσης

- 1 Μεταβείτε στη λίστα επανάκλησης στη συσκευή χειρός ή στο σταθμό βάσης (ανατρέξτε στην προηγούμενη παράγραφο "Πρόσβαση στη λίστα επανάκλησης" σε αυτό το κεφάλαιο).
- 2 Επιλέξτε την καταχώρηση τον αριθμό της οποίας θέλετε να καλέσετε.
- 3 Μπορείτε να πραγματοποιήσετε μια κλήση με έναν από τους εξής τρόπους:
	- Πατήστε  $\blacktriangleright$  ή  $\blacktriangleleft$  στη συσκευή χειρός.
	- Διαφορετικά, πατήστε /HOME ή **θ** /MOBILE στο σταθμό βάσης.
- 4 Στη συνέχεια, επιλέξτε μια γραμμή για να πραγματοποιήσετε την κλήση.

## Συμβουλή

• Αν επιλέξετε [Αυτόματο] στη συσκευή χειρός, για την πραγματοποίηση της εξερχόμενης κλήσης προεπιλέγεται η αδρανής γραμμή. Υψηλότερη προτεραιότητα έχει η επιλογή [Τοπικό]. Στη συνέχεια, προτεραιότητα έχουν οι επιλογές [Κινητό 1] και [Κινητό 2]. Αν επιλέξετε [Μη αυτόματα], ορίστε ένα εικονίδιο από αυτές τις τρεις επιλογές.

## Αποθήκευση καταχώρησης επανάκλησης στον τηλεφωνικό κατάλογο

- 1 Μεταβείτε στη λίστα επανάκλησης στη συσκευή χειρός ή στο σταθμό βάσης (ανατρέξτε στην προηγούμενη παράγραφο "Πρόσβαση στη λίστα επανάκλησης" σε αυτό το κεφάλαιο).
- 2 Επιλέξτε μια καταχώρηση και πατήστε [Επιλ.] για επιβεβαίωση.
- 3 Επιλέξτε [Aпoθ/ση αριθ.] και πατήστε [OK] για επιβεβαίωση.
- 4 Εισαγάγετε και επεξεργαστείτε το όνομα, και πατήστε [OK] για επιβεβαίωση.
- 5 Εισανάνετε και επεξεργαστείτε τον αριθμό, και πατήστε [Αποθ.] για επιβεβαίωση.
	- » Η καταχώρηση αποθηκεύεται.

# Διαγραφή καταχώρησης επανάκλησης

- 1 Μεταβείτε στη λίστα επανάκλησης στη συσκευή χειρός ή στο σταθμό βάσης (ανατρέξτε στην προηγούμενη παράγραφο "Πρόσβαση στη λίστα επανάκλησης" σε αυτό το κεφάλαιο).
- 2 Επιλέξτε μια καταχώρηση και πατήστε [Επιλ.] για επιβεβαίωση.
- 3 Επιλέξτε [Διαγραφή] και πατήστε [OK] για επιβεβαίωση.
	- » Εμφανίζεται ένα αίτημα επιβεβαίωσης στη συσκευή χειρός.
- 4 Πατήστε [OK] για επιβεβαίωση. » Ηκαταχώρηση διαγράφεται.

# Διαγραφή όλων των καταχωρήσεων επανάκλησης

- 1 Μεταβείτε στη λίστα επανάκλησης στη συσκευή χειρός ή στο σταθμό βάσης (ανατρέξτε στην προηγούμενη παράγραφο "Πρόσβαση στη λίστα επανάκλησης" σε αυτό το κεφάλαιο).
- 2 Επιλέξτε [Επιλ.] > [Διαγραφη ολων] και πατήστε [OK] για επιβεβαίωση.
	- » Εμφανίζεται ένα αίτημα επιβεβαίωσης στη συσκευή χειρός.
- 3 Πατήστε [OK] για επιβεβαίωση. » Ηκαταχώρηση διαγράφεται.

# 11 Ρυθμίσεις τηλεφώνου

Μπορείτε να προσαρμόσετε τις ρυθμίσεις του τηλεφώνου σας.

# Πρόσβαση στο μενού ρυθμίσεων τηλεφώνου

#### Στη συσκευή χειρός

Επιλέξτε [Mενού] > και πατήστε [OK] για επιβεβαίωση.

#### Στο σταθμό βάσης

- 1 Πατήστε MENU.
- 2 Επιλέξτε [Ρύθμ. Τηλεφών.] και πατήστε [OK] για επιβεβαίωση.

## Ρύθμιση ημερομηνίας και ώρας

Για περισσότερες πληροφορίες, ανατρέξτε στις παραγράφους "Ρύθμιση ημερομηνίας και ώρας" και "Ρύθμιση μορφής ημερομηνίας και ώρας" στην ενότητα "Ξεκινήστε".

# Λειτουργία ECO

Η λειτουργία ECO μειώνει την ισχύ εκπομπής από τη συσκευή χειρός και το σταθμό βάσης.

- 1 Μεταβείτε στο μενού "Ρυθμίσεις τηλεφώνου" στη συσκευή χειρός ή στο σταθμό βάσης (ανατρέξτε στην προηγούμενη παράγραφο "Πρόσβαση στο μενού ρυθμίσεων τηλεφώνου" σε αυτό το κεφάλαιο).
- 2 Επιλέξτε [Λειτουργία ECO] και πατήστε [OK] για επιβεβαίωση.
- 3 Επιλέξτε [Eνεργό]/[Απεν.] και πατήστε [OK] για επιβεβαίωση.
	- » Η ρύθμιση αποθηκεύεται.
	- » Σε κατάσταση αναμονής εμφανίζεται ECO.

#### Σημείωση

• Όταν είναι ενεργοποιημένη η λειτουργία ECO, η εμβέλεια σύνδεσης μεταξύ της συσκευής χειρός και του σταθμού βάσης ενδέχεται να περιοριστεί.

# Όνομα συσκευής χειρός

Το όνομα της συσκευής χειρός μπορεί να έχει έως 14 χαρακτήρες. Εμφανίζεται στην οθόνη της συσκευής χειρός σε λειτουργία αναμονής.

- 1 Μεταβείτε στο μενού "Ρυθμίσεις τηλεφώνου" στη συσκευή χειρός ή στο σταθμό βάσης (ανατρέξτε στην προηγούμενη παράγραφο "Πρόσβαση στο μενού ρυθμίσεων τηλεφώνου" σε αυτό το κεφάλαιο).
- 2 Επιλέξτε  $\overline{C}$ Γονομα Τηλεφών. Γκαι πατήστε [OK] για επιβεβαίωση.
- 3 Εισαγάγετε ή επεξεργαστείτε το όνομα. Για διαγραφή χαρακτήρα, επιλέξτε [Διαγρ.].
- 4 Πατήστε [Αποθ.] για επιβεβαίωση.
	- » Η ρύθμιση αποθηκεύεται.

# Ρύθμιση της γλώσσας προβολής

#### Σημείωση

- Αυτή η λειτουργία είναι διαθέσιμη μόνο σε μοντέλα που υποστηρίζουν πολλές γλώσσες.
- Οι διαθέσιμες γλώσσες προς επιλογή διαφέρουν ανάλογα με τη χώρα.
- Μπορείτε να ορίσετε άλλη γλώσσα στη συσκευή χειρός και άλλη γλώσσα στο σταθμό βάσης. Όταν αλλάζετε τη γλώσσα εμφάνισης στη συσκευή χειρός, δεν αλλάζει η γλώσσα εμφάνισης στο σταθμό βάσης.
- 1 Μεταβείτε στο μενού "Ρυθμίσεις τηλεφώνου" στη συσκευή χειρός ή στο σταθμό βάσης (ανατρέξτε στην προηγούμενη παράγραφο "Πρόσβαση στο μενού ρυθμίσεων τηλεφώνου" σε αυτό το κεφάλαιο).
- 2 Επιλέξτε [Γλώσσα] και πατήστε [OK] για επιβεβαίωση.
- 3 Επιλέξτε μια γλώσσα και πατήστε [OK] για επιβεβαίωση.
	- » Η ρύθμιση αποθηκεύεται.

# Ρυθμίσεις γραμμής

Μπορείτε να επιλέξετε να έχετε πρόσβαση στη σταθερή γραμμή ή στις γραμμές Bluetooth.

- 1 Μεταβείτε στο μενού "Ρυθμίσεις τηλεφώνου" στη συσκευή χειρός ή στο σταθμό βάσης (ανατρέξτε στην προηγούμενη παράγραφο "Πρόσβαση στο μενού ρυθμίσεων τηλεφώνου" σε αυτό το κεφάλαιο).
- 2 Επιλέξτε [Ρυθμ. γραμμής] και πατήστε [OK] για επιβεβαίωση.
- 3 Επιλέξτε μια νέα ρύθμιση και πατήστε [OK] για επιβεβαίωση.
	- » Η ρύθμιση αποθηκεύεται.

# Συμβουλή

• Αν επιλέξετε [Αυτόματο] στη συσκευή χειρός, για την πραγματοποίηση της εξερχόμενης κλήσης προεπιλέγεται η αδρανής γραμμή. Υψηλότερη προτεραιότητα έχει η επιλογή [Τοπικό]. Στη συνέχεια, προτεραιότητα έχουν οι επιλογές [Κινητό 1] και [Κινητό 2]. Αν επιλέξετε [Μη αυτόματα], ορίστε ένα εικονίδιο από αυτές τις τρεις επιλογές.

# 12 Ξυπνητήρι

Το τηλέφωνο διαθέτει ενσωματωμένο ξυπνητήρι. Διαβάστε τις πληροφορίες στις παρακάτω παραγράφους για να ρυθμίσετε την αφύπνιση.

# Πρόσβαση στο μενού "Αφύπνιση"

#### Στη συσκευή χειρός

Επιλέξτε [Mενού] > και πατήστε [OK] για επιβεβαίωση.

#### Στο σταθμό βάσης

- **1** Πατήστε **MENU.**<br>2 Επιλέξτε ΓΕυσνης
- 2 Επιλέξτε [Ξυпνητήρι] και πατήστε [OK] για επιβεβαίωση.

# Ρύθμιση ξυπνητηριού

- 1 Μεταβείτε στο μενού "Αφύπνιση" στη συσκευή χειρός ή στο σταθμό βάσης (ανατρέξτε στην προηγούμενη παράγραφο "Πρόσβαση στο μενού Αφύπνιση" σε αυτό το κεφάλαιο).
- 2 Επιλέξτε [Eνεργό]/[Απεν.] και πατήστε [OK] για επιβεβαίωση.
- 3 Επιλέξτε [Ώρα αφύπνισης] και πατήστε [OK] για επιβεβαίωση.
- 4 Εισαγάγετε την ώρα αφύπνισης και πατήστε [OK] για επιβεβαίωση.
- 5 Επιλέξτε [Επανάληψη] και πατήστε [OK] για επιβεβαίωση.
- 6 Επιλέξτε αφύπνιση και πατήστε [OK] για επιβεβαίωση.
- 7 Επιλέξτε [Ήχος ξυπν/ριού] και, στη συνέχεια, πατήστε [OK].
- 8 Επιλέξτε έναν από τους διαθέσιμους ήχους και πατήστε [OK] για επιβεβαίωση.

» Ρυθμίζεται η αφύπνιση και η ένδειξη εμφανίζεται στην οθόνη.

## Συμβουλή

• Πατήστε \* για εναλλαγή μεταξύ [ΠΜ]/[ΜΜ].

# 13 Ρυθμίσεις εμφάνισης

Μπορείτε να αλλάξετε τη φωτεινότητα της οθόνης, το θεματικό χρώμα και την προφύλαξη οθόνης του τηλεφώνου.

## Πρόσβαση στο μενού "Οθόνη"

Στη συσκευή χειρός Επιλέξτε [Mενού] > και πατήστε [OK] για επιβεβαίωση.

# Ρύθμιση οθόνης

- 1 Μεταβείτε στο μενού "Ρυθμίσεις οθόνης" στη συσκευή χειρός (ανατρέξτε στην προηγούμενη παράγραφο "Πρόσβαση στο μενού Οθόνη" σε αυτό το κεφάλαιο).
- 2 Επιλέξτε [Οθόνη] και πατήστε [OK] για επιβεβαίωση.
- 3 Επιλέξτε [Φωτεινότητα]/[Ρολόι]/[Προστ. οθόνης], και πατήστε [OK] για επιβεβαίωση.
- 4 Ενεργοποιήστε μια επιλογή και πατήστε [OK] για επιβεβαίωση.

# 14 Ρυθμίσεις ήχου

Μπορείτε να προσαρμόσετε τις ρυθμίσεις ήχου του τηλεφώνου σας.

# Πρόσβαση στο μενού ήχων

#### Στη συσκευή χειρός

Επιλέξτε [Mενού] > και πατήστε [OK] για επιβεβαίωση.

## Στο σταθμό βάσης

- **1** Πατήστε **MENU.**<br>2 Eπιλέξτε **FH**you
- Επιλέξτε [Ήχοι] και πατήστε [OK] για επιβεβαίωση.

# Ορισμός της έντασης ήχου κλήσης για τη συσκευή

Μπορείτε να επιλέξετε ανάμεσα σε 5 επίπεδα έντασης ήχου κλήσης ή [ΑΠΕΝΕΡ].

- 1 Μεταβείτε στο μενού "Ήχοι" στη συσκευή χειρός ή στο σταθμό βάσης (ανατρέξτε στην προηγούμενη παράγραφο "Πρόσβαση στο μενού ήχων" σε αυτό το κεφάλαιο).
- 2 Επιλέξτε [Ένταση кoυδ.] και πατήστε [OK] για επιβεβαίωση.
- $3$  Επιλέξτε ένα επίπεδο έντασης και πατήστε [OK] για επιβεβαίωση.
	- » Η ρύθμιση αποθηκεύεται.

## Συμβουλή

• Για να απενεργοποιήσετε τον ήχο κλήσης, πατήστε παρατεταμένα το πλήκτρο ... στη λειτουργία αναμονής. Εμφανίζεται στην οθόνη το εικονίδιο .

# Ορισμός ήχου κλήσης για τη συσκευή

Μπορείτε να επιλέξετε ανάμεσα σε 15 ήχους κλήσης.

- $1$  Μεταβείτε στο μενού "Ήχοι" στη συσκευή χειρός ή στο σταθμό βάσης (ανατρέξτε στην προηγούμενη παράγραφο "Πρόσβαση στο μενού ήχων" σε αυτό το κεφάλαιο).
- 2 Επιλέξτε [Koυδoυνίσματα] και πατήστε [OK] για επιβεβαίωση.
- 3 Επιλέξτε έναν ήχο κλήσης και πατήστε [OK] για επιβεβαίωση.
	- » Η ρύθμιση αποθηκεύεται.

# Ρύθμιση της σιωπηλής λειτουργίας

Μπορείτε να ρυθμίσετε το τηλέφωνό σας στη σιωπηλή λειτουργία και να ενεργοποιήσετε τη σιωπηλή λειτουργία για συγκεκριμένο χρονικό διάστημα. Όταν ενεργοποιείται η σιωπηλή λειτουργία, το τηλέφωνό σας δεν χτυπάει ούτε εκπέμπει ειδοποιήσεις ή άλλο ήχο.

## Σημείωση

- Όταν πατάτε •) για να εντοπίσετε τη συσκευή χειρός σας ή όταν ενεργοποιείτε την αφύπνιση, το τηλέφωνο εξακολουθεί να στέλνει μια ειδοποίηση ακόμα και αν έχει ενεργοποιηθεί η σιωπηλή λειτουργία.
- 1 Μεταβείτε στο μενού "Ήχοι" στη συσκευή χειρός ή στο σταθμό βάσης (ανατρέξτε στην προηγούμενη παράγραφο "Πρόσβαση στο μενού ήχων" σε αυτό το κεφάλαιο).
- 2 Επιλέξτε [Σιωπ. Λειτούρ.] και πατήστε [OK] για επιβεβαίωση.
- 3 Επιλέξτε [Eνεργό]/[Απεν.] και πατήστε [OK] για επιβεβαίωση.
- 4 Επιλέξτε [Αρχή & τέλος] και πατήστε [OK] για επιβεβαίωση.
- 5 Ορίστε την ώρα έναρξης και την ώρα λήξης της σιωπηλής λειτουργίας και πατήστε [OK] για επιβεβαίωση.
	- » Η ρύθμιση αποθηκεύεται.
	- » Εμφανίζεται η ένδειξη .

# Ορισμός ήχου πλήκτρων

Ο ήχος πλήκτρων είναι ο ήχος που βγαίνει από τα πλήκτρα της συσκευής χειρός όταν τα πατάτε.

- 1 Μεταβείτε στο μενού "Ήχοι" στη συσκευή χειρός ή στο σταθμό βάσης (ανατρέξτε στην προηγούμενη παράγραφο "Πρόσβαση στο μενού ήχων" σε αυτό το κεφάλαιο).
- 2 Επιλέξτε [Ήχος πλήκτρων] και πατήστε [OK] για επιβεβαίωση.
- 3 Επιλέξτε [Eνεργό]/[Απεν.] και πατήστε [OK] για επιβεβαίωση.
	- » Η ρύθμιση αποθηκεύεται.

# Ορίστε τον ήχο τοποθέτησης

Ήχος βάσης σύνδεσης είναι ο ήχος που ακούγεται όταν τοποθετείτε τη συσκευή χειρός πάνω στο σταθμό βάσης ή τη βάση φόρτισης.

- 1 Μεταβείτε στο μενού "Ήχοι" στη συσκευή χειρός ή στο σταθμό βάσης (ανατρέξτε στην προηγούμενη παράγραφο "Πρόσβαση στο μενού ήχων" σε αυτό το κεφάλαιο).
- 2 Επιλέξτε [Ηχ. βάσ. σύνδ.] και πατήστε [OK] για επιβεβαίωση.
- 3 Επιλέξτε [Eνεργό]/[Απεν.] και πατήστε [OK] για επιβεβαίωση.
	- » Η ρύθμιση αποθηκεύεται.

# Ορισμός προφίλ ήχου

Μπορείτε να ρυθμίσετε τον ήχο του ακουστικού με 3 διαφορετικά προφίλ.

- **1** Μεταβείτε στο μενού "Ηχοι" στη συσκευή χειρός ή στο σταθμό βάσης (ανατρέξτε στην προηγούμενη παράγραφο "Πρόσβαση στο μενού ήχων" σε αυτό το κεφάλαιο).
- 2 Επιλέξτε [Ο ήχος μου] και πατήστε [OK] για επιβεβαίωση.
- 3 Επιλέξτε το προτιμώμενο προφίλ και στη συνέχεια πατήστε [OK] για επιβεβαίωση.
	- » Η ρύθμιση αποθηκεύεται.

# 15 Υπηρεσίες

Το τηλέφωνο υποστηρίζει πλήθος λειτουργιών που σας επιτρέπουν να χειρίζεστε και να διαχειρίζεστε τις κλήσεις εύκολα και άνετα. Μπορείτε να αποκτήσετε πρόσβαση στο μενού "Υπηρεσίες" μέσω της συσκευής χειρός ή του σταθμού βάσης.

## Πρόσβαση στο μενού υπηρεσιών

#### Στη συσκευή χειρός

Επιλέξτε [Μενού] > **Δ** και πατήστε [OK] για επιβεβαίωση.

#### Στο σταθμό βάσης

- **1** Πατήστε **MENU.**<br>2 Eπιλέξτε **Γ**Υπηρε
- Επιλέξτε [Υπηρεσίες] και πατήστε [OK] για επιβεβαίωση.

# Αυτόματη συνδιάσκεψη

Για να συμμετέχετε σε μια εξωτερική κλήση μαζί με μια άλλη συσκευή χειρός, πατήστε  $\bullet$ .

## Ενεργοποίηση/απενεργοποίηση αυτόματης συνδιάσκεψης

- 1 Μεταβείτε στο μενού "Υπηρεσίες" στη συσκευή χειρός ή στο σταθμό βάσης (ανατρέξτε στην προηγούμενη παράγραφο "Πρόσβαση στο μενού υπηρεσιών" σε αυτό το κεφάλαιο).
- 2 Επιλέξτε [Συνδιάσкεψη] και πατήστε [OK] για επιβεβαίωση.
- 3 Επιλέξτε [Αυτόματο]/[Απεν.] και πατήστε [OK] για επιβεβαίωση.
	- » Η ρύθμιση αποθηκεύεται.

# Διαχείριση του κωδικού φορέα

#### Σημείωση

• Αυτή η λειτουργία είναι διαθέσιμη μόνο σε μοντέλα που υποστηρίζουν τη λειτουργία κωδικού φορέα.

Μπορείτε να ορίσετε έναν κωδικό φορέα (έως 5 ψηφία). Αυτός ο κωδικός φορέα αφαιρείται αυτόματα από μια εισερχόμενη κλήση, εάν αντιστοιχεί στον κωδικό που ορίσατε. Στη συνέχεια, ο τηλεφωνικός αριθμός αποθηκεύεται στο αρχείο κλήσεων χωρίς τον κωδικό φορέα.

## Ενεργοποίηση αυτόματης αφαίρεσης του κωδικού φορέα

- 1 Μεταβείτε στο μενού "Υπηρεσίες" στη συσκευή χειρός ή στο σταθμό βάσης (ανατρέξτε στην προηγούμενη παράγραφο "Πρόσβαση στο μενού υπηρεσιών" σε αυτό το κεφάλαιο).
- 2 Επιλέξτε **[Κωδικός φορέα]** και πατήστε [OK] για επιβεβαίωση.
- $3$  Πληκτρολογήστε τον κωδικό φορέα και πατήστε [OK] για επιβεβαίωση.
	- » Η ρύθμιση αποθηκεύεται.

## Απενεργοποίηση αυτόματης αφαίρεσης του κωδικού περιοχής

- 1 Μεταβείτε στο μενού "Υπηρεσίες" στη συσκευή χειρός ή στο σταθμό βάσης (ανατρέξτε στην προηγούμενη παράγραφο "Πρόσβαση στο μενού υπηρεσιών" σε αυτό το κεφάλαιο).
- 2 Επιλέξτε το [Kωδιкός φoρέα] και πατήστε [OK] για επιβεβαίωση.
- $3$  Πατήστε  $5$ λιαγρ.] για διαγραφή όλων των ψηφίων.
- 4 Πατήστε [OK] για επιβεβαίωση. » Η ρύθμιση αποθηκεύεται.

# Διαχείριση του κωδικού περιοχής

#### Σημείωση

• Αυτή η λειτουργία είναι διαθέσιμη μόνο σε μοντέλα που υποστηρίζουν τη λειτουργία κωδικού περιοχής.

Μπορείτε να ορίσετε έναν κωδικό περιοχής (έως 5 ψηφία). Αυτός ο κωδικός περιοχής αφαιρείται αυτόματα από μια εισερχόμενη κλήση, εάν αντιστοιχεί στον κωδικό που ορίσατε. Στη συνέχεια, ο τηλεφωνικός αριθμός αποθηκεύεται στο αρχείο κλήσεων χωρίς τον κωδικό περιοχής.

### Ενεργοποίηση αυτόματης αφαίρεσης του κωδικού περιοχής

- 1 Μεταβείτε στο μενού "Υπηρεσίες" στη συσκευή χειρός ή στο σταθμό βάσης (ανατρέξτε στην προηγούμενη παράγραφο "Πρόσβαση στο μενού υπηρεσιών" σε αυτό το κεφάλαιο).
- 2 Επιλέξτε το [Κωδικ. Περιοχ.] και πατήστε [OK] για επιβεβαίωση.
- 3 Πληκτρολογήστε τον κωδικό περιοχής και πατήστε [OK] για επιβεβαίωση. » Η ρύθμιση αποθηκεύεται.

## Απενεργοποίηση αυτόματης αφαίρεσης του κωδικού περιοχής

- 1 Μεταβείτε στο μενού "Υπηρεσίες" στη συσκευή χειρός ή στο σταθμό βάσης (ανατρέξτε στην προηγούμενη παράγραφο "Πρόσβαση στο μενού υπηρεσιών" σε αυτό το κεφάλαιο).
- 2 Επιλέξτε το [Κωδικ. Περιοχ.] και πατήστε [OK] για επιβεβαίωση.
- $3$  Πατήστε  $\lceil \Delta \text{Iavyo.} \rceil$  για διαγραφή όλων των ψηφίων.
- $4$  Πατήστε **ΓΟΚ**Ι για επιβεβαίωση. » Η ρύθμιση αποθηκεύεται.

# Αυτόματο πρόθεμα

Αυτή η λειτουργία ελέγχει και διαμορφώνει τον αριθμό των εξερχόμενων κλήσεων πριν να πραγματοποιηθούν. Ο αριθμός προθέματος μπορεί να αντικαταστήσει τον αριθμό ανίχνευσης που έχετε ορίσει στο μενού. Για παράδειγμα, μπορείτε να ορίσετε το 604 ως αριθμό ανίχνευσης και το 1250 ως πρόθεμα. Όταν έχετε πληκτρολογήσει έναν αριθμό, όπως για παράδειγμα τον 6043338888, το τηλέφωνο θα αλλάξει τον αριθμό σε 12503338888 κατά την κλήση του.

## Σημείωση

• Το μέγιστο μήκος του αριθμού ανίχνευσης είναι 5 ψηφία. Το μέγιστο μήκος του αριθμού αυτόματου προθέματος είναι 10 ψηφία.

## Ορισμός αυτόματου προθέματος

- 1 Μεταβείτε στο μενού "Υπηρεσίες" στη συσκευή χειρός ή στο σταθμό βάσης (ανατρέξτε στην προηγούμενη παράγραφο "Πρόσβαση στο μενού υπηρεσιών" σε αυτό το κεφάλαιο).
- 2 Επιλέξτε το [Aυτόμ. пρόθεμα] και πατήστε [OK] για επιβεβαίωση.
- $3$  Εισανάνετε τον αριθμό ανίγνευσης και πατήστε [OK] για επιβεβαίωση.
- $4$  Εισανάνετε τον αριθμό προθέματος και πατήστε [OK] για επιβεβαίωση.
	- » Η ρύθμιση αποθηκεύεται.

#### Σημείωση

• Για εισαγωγή προσωρινής διακοπής, πατήστε παρατεταμένα το .

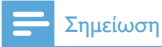

• Εάν οριστεί αριθμός προθέματος και δεν οριστεί αριθμός ανίχνευσης, ο αριθμός προθέματος προστίθεται σε όλες τις εξερχόμενες κλήσεις.

### Σημείωση

• Η λειτουργία δεν είναι διαθέσιμη εάν ο αριθμός που πληκτρολογήσατε αρχίζει από \* και #.

# Τύπος δικτύου

#### Σημείωση

- Αυτή η λειτουργία είναι διαθέσιμη μόνο σε μοντέλα που υποστηρίζουν τη λειτουργία τύπου δικτύου.
- 1 Μεταβείτε στο μενού "Υπηρεσίες" στη συσκευή χειρός ή στο σταθμό βάσης (ανατρέξτε στην προηγούμενη παράγραφο "Πρόσβαση στο μενού υπηρεσιών" σε αυτό το κεφάλαιο).
- 2 Επιλέξτε [Τύπος δικτύου] και, στη συνέχεια, πατήστε [OK].
- 3 Επιλέξτε έναν τύπο δικτύου και πατήστε [OK].
	- » Η ρύθμιση αποθηκεύεται.

# Επιλογή διάρκειας επανάκλησης

Βεβαιωθείτε ότι ο χρόνος επανάκλησης έχει οριστεί σωστά, για να μπορέσετε να απαντήσετε σε μια δεύτερη κλήση. Κανονικά, το τηλέφωνο είναι ήδη ρυθμισμένο για τη διάρκεια επανάκλησης. Μπορείτε να επιλέξετε ανάμεσα σε 3 εναλλακτικές: [Σύντομος], [Μεσαίος] και [Παρατεταμένος]. Ο αριθμός των διαθέσιμων επιλογών ποικίλλει ανάλογα με τη χώρα. Για

λεπτομέρειες, συμβουλευτείτε τον πάροχο υπηρεσιών.

- 1 Μεταβείτε στο μενού "Υπηρεσίες" στη συσκευή χειρός ή στο σταθμό βάσης (ανατρέξτε στην προηγούμενη παράγραφο "Πρόσβαση στο μενού υπηρεσιών" σε αυτό το κεφάλαιο).
- 2 Επιλέξτε το [Χρόνος επανακ.] και πατήστε [OK] για επιβεβαίωση.
- $3$  Ενεργοποιήστε μια επιλογή και πατήστε [OK] για επιβεβαίωση.
	- » Η ρύθμιση αποθηκεύεται.

# Λειτουργία κλήσης

#### Σημείωση

• Αυτή η λειτουργία διατίθεται μόνο σε μοντέλα που υποστηρίζουν και παλμική και τονική κλήση.

Ηλειτουργία κλήσης εξαρτάται από το τηλεφωνικό σήμα που χρησιμοποιείται στη χώρα σας. Το τηλέφωνο υποστηρίζει και τονική (DTMF) και παλμική (περιστροφική) κλήση. Συμβουλευτείτε τον πάροχο υπηρεσιών σας για λεπτομερείς πληροφορίες.

## Ρύθμιση της λειτουργίας κλήσης

- 1 Μεταβείτε στο μενού "Υπηρεσίες" στη συσκευή χειρός ή στο σταθμό βάσης (ανατρέξτε στην προηγούμενη παράγραφο "Πρόσβαση στο μενού υπηρεσιών" σε αυτό το κεφάλαιο).
- 2 Επιλέξτε [Λειτουρ. κλήσ.] και πατήστε [OK] για επιβεβαίωση.
- 3 Επιλέξτε μια λειτουργία κλήσης και πατήστε [OK] για επιβεβαίωση.
	- » Η ρύθμιση αποθηκεύεται.

# Σημείωση

• Αν το τηλέφωνό σας βρίσκεται σε παλμική λειτουργία κλήσης, πατήστε \* κατά τη διάρκεια μιας κλήσης για προσωρινή χρήση της τονικής λειτουργίας κλήσης. Τα ψηφία αυτής της κλήσης μεταφέρονται στη συνέχεια ως τονικά σήματα.

# Πρώτο κουδούνισμα

Αν έχετε εγγραφεί στην υπηρεσία αναγνώρισης καλούντος του παρόχου υπηρεσιών σας, το τηλέφωνό σας έχει τη δυνατότητα να καταστείλει το πρώτο κουδούνισμα μέχρι να εμφανιστεί στην οθόνη η ταυτότητα του καλούντος. Μετά την επαναφορά, το τηλέφωνο έχει τη δυνατότητα να ανιχνεύει αυτόματα αν υπάρχει συνδρομή στην υπηρεσία αναγνώρισης καλούντος και να καταστέλλει το πρώτο κουδούνισμα. Μπορείτε να αλλάξετε αυτή τη ρύθμιση ανάλογα με την προτίμησή σας. Αυτή η λειτουργία είναι διαθέσιμη μόνο σε μοντέλα που υποστηρίζουν τη λειτουργία σίγασης του πρώτου κουδουνίσματος.

### Ενεργοποίηση/απενεργοποίηση της λειτουργίας πρώτου κουδουνίσματος

- 1 Μεταβείτε στο μενού "Υπηρεσίες" στη συσκευή χειρός ή στο σταθμό βάσης (ανατρέξτε στην προηγούμενη παράγραφο "Πρόσβαση στο μενού υπηρεσιών" σε αυτό το κεφάλαιο).
- 2 Επιλέξτε το [Пρώτo кoυδoύν.] και πατήστε [OK] για επιβεβαίωση.
- 3 Επιλέξτε [Eνεργό]/[Απεν.] και πατήστε [OK] για επιβεβαίωση. » Η ρύθμιση αποθηκεύεται.

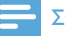

#### Σημείωση

• Για να επαναφέρετε τη λειτουργία πρώτου κουδουνίσματος στην αρχική ρύθμιση, μεταβείτε στο μενού επαναφοράς.

# Αυτόματο ρολόι

## Σημείωση

• Αυτή η υπηρεσία εξαρτάται από το δίκτυο.

## Σημείωση

• Βεβαιωθείτε ότι είστε εγγεγραμμένοι στην υπηρεσία αναγνώρισης καλούντος, για να μπορέσετε να χρησιμοποιήσετε αυτή τη λειτουργία.

Συγχρονίζει αυτόματα την ώρα και την ημερομηνία στο τηλέφωνό σας με εκείνη του δημοσίου δικτύου μεταγωγής τηλεφώνου (PSTN). Για το συγχρονισμό της ημερομηνίας, βεβαιωθείτε ότι έχει οριστεί το τρέχον έτος.

- 1 Μεταβείτε στο μενού "Υπηρεσίες" στη συσκευή χειρός ή στο σταθμό βάσης (ανατρέξτε στην προηγούμενη παράγραφο "Πρόσβαση στο μενού υπηρεσιών" σε αυτό το κεφάλαιο).
- 2 Επιλέξτε [Αυτόματο ρολόι] και πατήστε [OK] για επιβεβαίωση.
- 3 Επιλέξτε [Eνεργό]/[Απεν.] και πατήστε [OK] για επιβεβαίωση.
	- » Η ρύθμιση αποθηκεύεται.

# Δήλωση συσκευών χειρός

Μπορείτε να δηλώσετε τις επιπρόσθετες συσκευές χειρός στο σταθμό βάσης. Ο σταθμός βάσης μπορεί να δεχτεί έως 5 συσκευές χειρός.

## Αυτόματη δήλωση

Τοποθετήστε τη μη δηλωμένη συσκευή χειρός στο σταθμό βάσης.

- » Η συσκευή χειρός εντοπίζει το σταθμό βάσης και ξεκινά αυτόματα τη διαδικασία δήλωσης.
- » Ηδιαδικασία της δήλωσης ολοκληρώνεται σε λιγότερο από 2 λεπτά. Ο σταθμός βάσης εκχωρεί αυτόματα έναν αριθμό στη συσκευή χειρός.

## Μη αυτόματη δήλωση

Εάν η διαδικασία δήλωσης δεν είναι επιτυχής, μπορείτε να δηλώσετε τη συσκευή χειρός στο σταθμό βάσης χειροκίνητα.

- 1 Μεταβείτε στο μενού "Υπηρεσίες" στη συσκευή (ανατρέξτε στην προηγούμενη παράγραφο "Πρόσβαση στο μενού υπηρεσιών" σε αυτό το κεφάλαιο).
- 2 Επιλέξτε το [Καταχώριση] και πατήστε [OK] για επιβεβαίωση.
- $3$  Πατήστε και κρατήστε πατημένο το  $\cdot$ στο σταθμό βάσης για 5 δευτερόλεπτα μέχρι να ακούσετε έναν ήχο επιβεβαίωσης.
- 4 Πληκτρολογήστε το PIN του συστήματος. Πατήστε [Διαγρ.] για τυχόν διορθώσεις.
- 5 Πατήστε [OK] για να επιβεβαιώσετε το PIN.
	- » Ηδιαδικασία της δήλωσης ολοκληρώνεται σε λιγότερο από 2 λεπτά. Ηβάση εκχωρεί αυτόματα έναν αριθμό στη συσκευή χειρός.
	- Σημείωση
	- Εάν το PIN δεν είναι σωστό ή δεν εντοπιστεί βάση εντός δεδομένης χρονικής περιόδου, η συσκευή χειρός θα εμφανίσει ένα μήνυμα ειδοποίησης. Σε περίπτωση αποτυχίας της δήλωσης, επαναλάβετε την παραπάνω διαδικασία.

### Σημείωση

• Το προρυθμισμένο PIN είναι 0000. Δεν μπορεί να αλλαχτεί.

# Ακύρωση δήλωσης συσκευών χειρός

Εάν δύο συσκευές χειρός μοιράζονται τον ίδιο σταθμό βάσης, μπορείτε να ακυρώσετε τη δήλωση μιας συσκευής χειρός και να την αντικαταστήσετε με μια άλλη.

- 1 Μεταβείτε στο μενού "Υπηρεσίες" στη συσκευή χειρός ή στο σταθμό βάσης (ανατρέξτε στην προηγούμενη παράγραφο "Πρόσβαση στο μενού υπηρεσιών" σε αυτό το κεφάλαιο).
- 2 Επιλέξτε το **[Ακύρ. εγγραφής]** και πατήστε [OK] για επιβεβαίωση.
- $3$  Πληκτρολογήστε το PIN του συστήματος. Πατήστε [Διαγρ.] για τυχόν διορθώσεις.
- 4 Επιλέξτε τον αριθμό της συσκευής χειρός που θέλετε να καταργήσετε.
- 5 Πατήστε  $[OK]$  για επιβεβαίωση. » Ηδήλωση της συσκευής χειρός
	- ακυρώνεται.

## Συμβουλή

• Ο αριθμός της συσκευής εμφανίζεται δίπλα στο όνομα της συσκευής χειρός στη λειτουργία αναμονής.

## Σημείωση

• Το προρυθμισμένο PIN είναι 0000. Δεν μπορεί να αλλαχτεί.

# Υπηρεσίες κλήσης

Οι υπηρεσίες κλήσης εξαρτώνται από το δίκτυο και τη χώρα. Για περισσότερες πληροφορίες, επικοινωνήστε με τον πάροχο υπηρεσιών σας.

#### Σημείωση

• Για να λειτουργήσουν σωστά οι υπηρεσίες κλήσης, βεβαιωθείτε ότι έχετε πληκτρολογήσει σωστά τους κωδικούς ενεργοποίησης ή/και απενεργοποίησης.

## Προώθηση κλήσης

Μπορείτε να πραγματοποιήσετε εκτροπή των κλήσεών σας σε άλλο τηλεφωνικό αριθμό. Μπορείτε να επιλέξετε ανάμεσα σε 3 εναλλακτικές:

- [Пρoώθ. кλήσεων]: εκτροπή όλων των εισερχόμενων κλήσεων σε άλλο αριθμό.
- [Пρoώθ. кατειλ.]: εκτροπή κλήσεων όταν η γραμμή είναι απασχολημένη.
- [Пρoώθ. αναпαν.]: εκτροπή κλήσεων όταν δεν υπάρχει απάντηση.

## Ενεργοποίηση/Απενεργοποίηση προώθησης κλήσης

- 1 Μεταβείτε στο μενού "Υπηρεσίες" στη συσκευή χειρός ή στο σταθμό βάσης (ανατρέξτε στην προηγούμενη παράγραφο "Πρόσβαση στο μενού υπηρεσιών" σε αυτό το κεφάλαιο).
- $2$  Επιλέξτε [Υπηρ. Κλήσης] > [Προώθ. кλήσεων]/[Пρoώθ. кατειλ.]/[Пρoώθ. αναпαν.]
- 3 Επιλέξτε [Ενεργοποίηση]/ [Aпενεργoпoίηση] και πατήστε [OK] για επιβεβαίωση.
- 4 Πληκτρολογήστε τον αριθμό τηλεφώνου. » Η ρύθμιση αποθηκεύεται.

## Επεξεργασία του κωδικού ενεργοποίησης/απενεργοποίησης

Μπορείτε να επεξεργαστείτε το πρόθεμα και το επίθεμα των κωδικών προώθησης κλήσης.

- 1 Μεταβείτε στο μενού "Υπηρεσίες" στη συσκευή χειρός ή στο σταθμό βάσης (ανατρέξτε στην προηγούμενη παράγραφο "Πρόσβαση στο μενού υπηρεσιών" σε αυτό το κεφάλαιο).
- 2 Επιλέξτε [Υπηρ. Κλήσης] > [Пρoώθ. кλήσεων]/[Пρoώθ. кατειλ.]/[Пρoώθ. αναпαν.] και πατήστε [OK] για επιβεβαίωση.
- 3 Επιλέξτε [Αλλαγή κωδικού] και, στη συνέχεια, πατήστε [OK].
- $4$  Tότε, μπορείτε είτε να
	- Επιλέξετε [Ενεργοποίηση] > [Κωδικός]/[Πρόθεμα] και να πατήστε [OK] για επιβεβαίωση, ή να
	- Επιλέξτε [Απενεργ/ση] και πατήστε [OK] για επιβεβαίωση.
- 5 Εισαγάγετε ή επεξεργαστείτε τον κωδικό, και πατήστε [OK] για επιβεβαίωση.
	- » Η ρύθμιση αποθηκεύεται.

## Ανταπόδοση κλήσης

Μπορείτε να δείτε την πιο πρόσφατη αναπάντητη κλήση.

#### Κλήση στο κέντρο υπηρεσίας ανταπόδοσης

- 1 Μεταβείτε στο μενού "Υπηρεσίες" στη συσκευή χειρός ή στο σταθμό βάσης (ανατρέξτε στην προηγούμενη παράγραφο "Πρόσβαση στο μενού υπηρεσιών" σε αυτό το κεφάλαιο).
- 2 Επιλέξτε > [Υπηρ. Κλήσης] > [Επιστρ. Кλήσης] > [Кλήση] και πατήστε [OK] για επιβεβαίωση.

» Πραγματοποιείται η κλήση σας στο κέντρο υπηρεσιών.

## Επεξεργασία του αριθμού του κέντρου υπηρεσίας ανταπόδοσης κλήσης

- 1 Μεταβείτε στο μενού "Υπηρεσίες" στη συσκευή χειρός ή στο σταθμό βάσης (ανατρέξτε στην προηγούμενη παράγραφο "Πρόσβαση στο μενού υπηρεσιών" σε αυτό το κεφάλαιο).
- 2 Επιλέξτε [Υπηρ. Κλήσης] > [Eпιστρ. Кλήσης] > [Ρυθμίσεις] και πατήστε [OK] για επιβεβαίωση.
- 3 Εισαγάγετε ή επεξεργαστείτε τον αριθμό και πατήστε [OK] για επιβεβαίωση.
	- » Η ρύθμιση αποθηκεύεται.

## Υπηρεσία επανάκλησης

Η υπηρεσία επανάκλησης σάς ενημερώνει όταν ένα άτομο που προσπαθήσατε να καλέσετε καταστεί διαθέσιμο. Μπορείτε να ακυρώσετε αυτήν την υπηρεσία από το μενού, αφού την ενεργοποιήσετε με τον πάροχο υπηρεσιών.

## Ακύρωση της υπηρεσίας επανάκλησης

- 1 Μεταβείτε στο μενού "Υπηρεσίες" στη συσκευή χειρός ή στο σταθμό βάσης (ανατρέξτε στην προηγούμενη παράγραφο "Πρόσβαση στο μενού υπηρεσιών" σε αυτό το κεφάλαιο).
- 2 Επιλέξτε το [Υπηρ. Κλήσης] > [Ακ. επισ. κλ.] > [Кλήση] και πατήστε το [OK] για επιβεβαίωση.
	- » Πραγματοποιείται κλήση στο κέντρο υπηρεσιών για ακύρωση της επιλογής επανάκλησης.

## Επεξεργασία του αριθμού ακύρωσης της υπηρεσίας επανάκλησης

- 1 Μεταβείτε στο μενού "Υπηρεσίες" στη συσκευή χειρός ή στο σταθμό βάσης (ανατρέξτε στην προηγούμενη παράγραφο "Πρόσβαση στο μενού υπηρεσιών" σε αυτό το κεφάλαιο).
- 2 Επιλέξτε > [Υπηρ. Κλήσης] > [Ακ. επισ. κλ.] > [Ρυθμίσεις] και πατήστε [OK] για επιβεβαίωση.
- 3 Εισαγάγετε ή επεξεργαστείτε τον αριθμό και πατήστε [OK] για επιβεβαίωση. » Η ρύθμιση αποθηκεύεται.

## Απόκρυψη ταυτότητας

Μπορείτε να αποκρύψετε την ταυτότητά σας από τον καλούντα.

## Ενεργοποίηση απόκρυψης ταυτότητας

- 1 Μεταβείτε στο μενού "Υπηρεσίες" στη συσκευή χειρός ή στο σταθμό βάσης (ανατρέξτε στην προηγούμενη παράγραφο "Πρόσβαση στο μενού υπηρεσιών" σε αυτό το κεφάλαιο).
- 2 Επιλέξτε [Υπηρ. Κλήσης] > [Απόκρυψη] > [Ενεργοποίηση] και πατήστε [OK] για επιβεβαίωση.
	- » Όταν πραγματοποιείτε κλήση σε μια επαφή, η ταυτότητά σας δεν εμφανίζεται.

## Επεξεργασία του κωδικού απόκρυψης ταυτότητας

1 Μεταβείτε στο μενού "Υπηρεσίες" στη συσκευή χειρός ή στο σταθμό βάσης (ανατρέξτε στην προηγούμενη παράγραφο "Πρόσβαση στο μενού υπηρεσιών" σε αυτό το κεφάλαιο).

- 2 Επιλέξτε > [Υπηρ. Κλήσης] > [Απόκρυψη] > [Ρυθμίσεις] και πατήστε [OK] για επιβεβαίωση.
- 3 Εισαγάγετε ή επεξεργαστείτε τον αριθμό και πατήστε [OK] για επιβεβαίωση. » Η ρύθμιση αποθηκεύεται.

# Επαναφορά προεπιλεγμένων ρυθμίσεων

Μπορείτε να επαναφέρετε τις ρυθμίσεις του τηλεφώνου σας στις αρχικές εργοστασιακές ρυθμίσεις.

- 1 Μεταβείτε στο μενού "Υπηρεσίες" στη συσκευή χειρός ή στο σταθμό βάσης (ανατρέξτε στην προηγούμενη παράγραφο "Πρόσβαση στο μενού υπηρεσιών" σε αυτό το κεφάλαιο).
- 2 Επιλέξτε [Eпαναφoρά] και πατήστε [OK] για επιβεβαίωση.
	- » Εμφανίζεται ένα αίτημα επιβεβαίωσης στη συσκευή χειρός.
- $3$  Πατήστε  $IOK1$  για επιβεβαίωση.
	- » Πραγματοποιείται επαναφορά όλων των ρυθμίσεων.

# Συμβουλή

• Για περισσότερες πληροφορίες σχετικά με τις προεπιλεγμένες ρυθμίσεις, ανατρέξτε στην ενότητα "Προεπιλεγμένες ρυθμίσεις".

# 16 Συσκευή παρακολούθησης μωρού

Το τηλέφωνό σας υποστηρίζει τη λειτουργία παρακολούθησης μωρού, η οποία στέλνει μια ειδοποίηση όταν το επίπεδο του ήχου υπερβαίνει το καθορισμένο όριο. Μπορείτε να αποκτήσετε πρόσβαση στο μενού παρακολούθησης μωρού μέσω της συσκευής χειρός.

#### Σημείωση

• Η λειτουργία παρακολούθησης μωρού είναι διαθέσιμη μόνο σε εκδόσεις με περισσότερες συσκευές χειρός.

## Ενεργοποίηση/ Απενεργοποίηση της λειτουργίας παρακολούθησης μωρού

Επιλέξτε [Mενού] > > [Ενεργοποίηση] και πατήστε [OK] για επιβεβαίωση.

» Η λειτουργία παρακολούθησης μωρού έχει ενεργοποιηθεί.

## Συμβουλή

• Για να πραγματοποιήσετε έξοδο από το μενού της λειτουργίας παρακολούθησης μωρού, πατήστε .

# Σημείωση

• Όταν η λειτουργία παρακολούθησης μωρού είναι ενεργοποιημένη, η συσκευή μωρού δεν χτυπάει για τις εισερχόμενες κλήσεις.

# Αποστολή ειδοποίησης

Μπορείτε να αποστείλετε μια ειδοποίηση σε άλλες συσκευές χειρός ή μια εξωτερική γραμμή.

## Αποστολή σε άλλες συσκευές χειρός

- **1** Επιλέξτε [Μενού] > 0 > [Αποσ. ειδ. Σε] > [Συνδ. Γραμμή]και πατήστε [OK] για επιβεβαίωση.
- 2 Επιλέξτε τον αριθμό συσκευής χειρός και πατήστε [OK] για επιβεβαίωση.

## Αποστολή σε εξωτερική γραμμή

- **1** Επιλέξτε [Μενού] > **0** > [Αποσ. ειδ. Σε] > [Εξωτ. Γραμμή]και πατήστε [OK] για επιβεβαίωση.
- 2 Πληκτρολογήστε έναν αριθμό τηλεφώνου και πατήστε [OK] για επιβεβαίωση.

## Ρύθμιση έντασης κλάματος μωρού

- **1** Επιλέξτε > [Μενού] > 0 > [Εντ. Κλ. Μωρού] και πατήστε [OK] για επιβεβαίωση.
- 2 Επιλέξτε μια νέα ρύθμιση και πατήστε [OK] για επιβεβαίωση.
	- » Η ρύθμιση αποθηκεύεται.

# 17 Τηλεφωνητής

Το τηλέφωνό σας περιλαμβάνει τηλεφωνητή που καταγράφει τις αναπάντητες κλήσεις όταν είναι ενεργοποιημένος. Από προεπιλογή, ο τηλεφωνητής ορίζεται στην επιλογή [Aпαντ. & ηχoγ.]. Μπορείτε επίσης να έχετε απομακρυσμένη πρόσβαση στον τηλεφωνητή και να αλλάξετε τις ρυθμίσεις μέσω του μενού τηλεφωνητή στη συσκευή χειρός.

Η ενδεικτική λυχνία LED στο σταθμό βάσης ανάβει όταν είναι ενεργοποιημένος ο τηλεφωνητής.

# Ενεργοποίηση/ απενεργοποίηση τηλεφωνητή

Μπορείτε να ενεργοποιήσετε/ απενεργοποιήσετε τον τηλεφωνητή μέσω του σταθμού βάσης ή της συσκευής χειρός.

# Μέσω της συσκευής χειρός

- 1 Επιλέξτε [Μενού] >  $\blacksquare$  > [Λειτ. αпάντησ.] και πατήστε [OK] για επιβεβαίωση. Στη συνέχεια, μπορείτε να επιλέξετε μία από τις παρακάτω επιλογές:
	- Για ενεργοποίηση του τηλεφωνητή, επιλέξτε [Aпαντ. & ηχoγ.] ή [Μόνο αпάντηση].
	- Για απενεργοποίηση του τηλεφωνητή, επιλέξτε [Απεν.].
- 2 Πατήστε το [OK] για επιβεβαίωση. » Η ρύθμιση αποθηκεύεται.

## Μέσω της βάσης

Σε λειτουργία αναμονής πατήστε Ο για να ενεργοποιήσετε/απενεργοποιήσετε τον τηλεφωνητή.

### Σημείωση

• Όταν ο τηλεφωνητής είναι ενεργοποιημένος, απαντάει αυτός στις εισερχόμενες κλήσεις μετά από έναν συγκεκριμένο αριθμό κουδουνισμάτων βάσει της ρύθμισης καθυστέρησης ήχου.

# Ρύθμιση της γλώσσας τηλεφωνητή

## Σημείωση

• Αυτή η λειτουργία είναι διαθέσιμη μόνο σε μοντέλα που υποστηρίζουν πολλές γλώσσες.

Ηγλώσσα του τηλεφωνητή είναι η γλώσσα που χρησιμοποιείται για τα μηνύματα.

- 1 Επιλέξτε [Μενού] > <del>ω</del> > [Γλώσσα φωνής] και πατήστε [OK] για επιβεβαίωση.
- 2 Επιλέξτε μια γλώσσα και πατήστε [OK] για επιβεβαίωση.
	- » Η ρύθμιση αποθηκεύεται.

# Ρύθμιση λειτουργίας απάντησης

Μπορείτε να ενεργοποιήσετε τον τηλεφωνητή και να επιλέξετε εάν οι καλούντες μπορούν να αφήσουν μήνυμα. Επιλέξτε [Aпαντ. & ηχoγ.] εάν θέλετε να επιτρέπεται στους καλούντες να αφήνουν μηνύματα. Επιλέξτε [Μόνο αпάντηση] εάν δεν θέλετε να επιτρέπεται στους καλούντες να αφήνουν μηνύματα.

- Επιλέξτε > [Μενού] > **ω** > [Λειτ. αпάντησ.] και πατήστε [OK] για επιβεβαίωση.
- 2 Επιλέξτε μια λειτουργία απάντησης και πατήστε [OK] για επιβεβαίωση.
	- » Η ρύθμιση αποθηκεύεται.

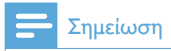

• Εάν η μνήμη είναι πλήρης, ο τηλεφωνητής μεταβαίνει αυτόματα σε λειτουργία [Μόνο αпάντηση].

# Μηνύματα

Μήνυμα είναι η ειδοποίηση που ακούει το άτομο που σας έχει καλέσει όταν στην κλήση του απαντάει ο τηλεφωνητής. Ο τηλεφωνητής έχει 2 προεπιλεγμένα μηνύματα: τη λειτουργία [Aпαντ. & ηχoγ.] και τη λειτουργία [Μόνο αпάντηση].

## Εγγραφή μηνύματος

Η μέγιστη διάρκεια μηνύματος που μπορείτε να ηχογραφήσετε είναι 3 λεπτά. Το νέο ηχογραφημένο μήνυμα αντικαθιστά αυτόματα το παλιό.

- 1 Επιλέξτε [Μενού] >  $\frac{1}{2}$  > [Μήνυμα] και πατήστε [OK] για επιβεβαίωση.
- $2$  Επιλέξτε [Απαντ. & ηχογ.] ή [Μόνο αпάντηση] και, στη συνέχεια, πατήστε [OK] για επιβεβαίωση.
- 3 Επιλέξτε [Ηχογράφηση νέο] και πατήστε [OK] για επιβεβαίωση.
- $4$  Η ηχογράφηση ξεκινάει μετά τον ήχο.
- $5$  Πατήστε [OK] για να διακόψετε την ηχογράφηση. Διαφορετικά η ηχογράφηση θα διακοπεί μόνη της μετά από 3 λεπτά.
	- » Μπορείτε να ακούσετε το ηχογραφημένο μήνυμα στη συσκευή χειρός.

#### Σημείωση

• Βεβαιωθείτε ότι μιλάτε κοντά στο μικρόφωνο όταν ηχογραφείτε ένα μήνυμα.

## Ακρόαση μηνύματος

- 1 Επιλέξτε > [Μενού] >  $\blacksquare$  > [Μήνυμα] και πατήστε [OK] για επιβεβαίωση.
- $2$  Επιλέξτε [Απαντ. & ηχον.] ή [Μόνο αпάντηση] και, στη συνέχεια, πατήστε [OK] για επιβεβαίωση.
- 3 Επιλέξτε [Aναпαραγωγή] και πατήστε [OK] για επιβεβαίωση.
	- » Μπορείτε να ακούσετε το τρέχον μήνυμα.

## Σημείωση

• Αν λάβετε εισερχόμενη κλήση, δεν θα μπορείτε πια να ακούσετε το μήνυμα.

## Επαναναφέρετε το προεπιλεγμένο μήνυμα τηλεφωνητή

- 1 Επιλέξτε [Μενού] >  $\blacksquare$  > [Μήνυμα] και πατήστε [OK] για επιβεβαίωση.
- $2$  Επιλέξτε [Απαντ. & ηχον.] ή [Μόνο αпάντηση] και, στη συνέχεια, πατήστε [OK] για επιβεβαίωση.
- 3 Επιλέξτε [Χρήση προεπιλ] και πατήστε [OK] για επιβεβαίωση.
	- » Στη συσκευή χειρός εμφανίζεται ένα αίτημα επιβεβαίωσης.
- 4 Πατήστε [OK] για επιβεβαίωση.
	- » Πραγματοποιείται επαναφορά του προεπιλεγμένου μηνύματος τηλεφωνητή.

# Εισερχόμενα μηνύματα (ICM)

Κάθε μήνυμα μπορεί να διαρκέσει έως 3 λεπτά. Όταν λαμβάνετε νέα μηνύματα, η ένδειξη νέων μηνυμάτων αναβοσβήνει στον τηλεφωνητή και στη συσκευή χειρός εμφανίζεται ένα μήνυμα ειδοποίησης.

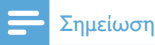

• Εάν σηκώσετε το τηλέφωνο ενώ ο καλών αφήνει μήνυμα, η ηχογράφηση του μηνύματος διακόπτεται και μπορείτε να μιλήσετε απευθείας στον καλούντα.

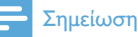

• Εάν η μνήμη είναι πλήρης, ο τηλεφωνητής μεταβαίνει αυτόματα σε [Μόνο αпάντηση]. Διαγράψτε τα παλαιότερα μηνύματα για να μπορείτε να λαμβάνετε νέα.

## Ακρόαση εισερχόμενων μηνυμάτων

Μπορείτε να ακούσετε τα εισερχόμενα μηνύματα με τη σειρά που έχουν ηχογραφηθεί.

## Από τη βάση

- Για έναρξη/διακοπή ακρόασης, πατήστε .
- Για προσαρμογή της έντασης, πατήστε  $\blacktriangleleft$ (1) /  $\blacktriangleleft$  .
- Για αναπαραγωγή του προηγούμενου μηνύματος, πατήστε [Επιλ.] > [Пρoηγoύμενo].
- Για αναπαραγωγή του τρέχοντος μηνύματος, πατήστε [Επιλ.] > [Eпανάληψη].
- Για αναπαραγωγή του επόμενου μηνύματος, πατήστε [Επιλ.] > [Προώθηση].
- Για διαγραφή του τρέχοντος μηνύματος, πατήστε .

#### Σημείωση

• Δεν είναι δυνατή η ανάκτηση μηνυμάτων που έχουν διαγραφεί.

## Από τη συσκευή χειρός

#### Επιλέξτε [Μενού] > **ω** > [Αναπαραγωγή] και πατήστε [OK] για επιβεβαίωση.

- » Ξεκινάει η αναπαραγωγή νέων μηνυμάτων. Εάν δεν υπάρχουν νέα μηνύματα, πραγματοποιείται αναπαραγωγή των παλαιών.
- Πατήστε [Eпιστ.] για να διακόψετε την ακρόαση.
- Πατήστε [Επιλ.] για να πραγματοποιήσετε είσοδο στο μενού επιλογών.
- Πατήστε ▲ / ▼ για αύξηση/μείωση της έντασης.

## Διαγραφή εισερχόμενου μηνύματος

## Από τη βάση

Αφού ακούσετε το μήνυμα, πατήστε ά.

» Το τρέχον μήνυμα διαγράφεται.

## Από τη συσκευή χειρός

- 1 Αφού ακούσετε το μήνυμα, πατήστε [Επιλ.] για είσοδο στο μενού επιλογών.
- 2 Επιλέξτε [Διαγραφή] και πατήστε [OK] για επιβεβαίωση.
	- » Το τρέχον μήνυμα διαγράφεται.

## Διαγραφή όλων των παλαιών εισερχόμενων μηνυμάτων

## Από τη βάση

Πατήστε και κρατήστε πατημένο το θ σε λειτουργία αναμονής.

> » Διαγράφονται όλα τα παλαιά μηνύματα και δεν είναι δυνατή η ανάκτησή τους.

## Από τη συσκευή χειρός

- 1 Επιλέξτε > [Μενού] >  $\omega$  > [Διαγραφη ολων] και πατήστε [OK] για επιβεβαίωση.
	- » Στη συσκευή χειρός εμφανίζεται ένα αίτημα επιβεβαίωσης.
- 2 Πατήστε [OK] για επιβεβαίωση.
	- » Διαγράφονται όλα τα παλαιά μηνύματα και δεν είναι δυνατή η ανάκτησή τους.

## Σημείωση

• Μπορείτε να διαγράψετε μόνο τα αναγνωσμένα μηνύματα. Δεν είναι δυνατή η ανάκτηση μηνυμάτων που έχουν διαγραφεί.

## Έλεγχος κλήσης

Μπορείτε να ακούσετε τον καλούντα ενώ αφήνει ένα μήνυμα. Πατήστε για να απαντήσετε στην κλήση.

## Από τη βάση

Πατήστε <sup>(1)</sup> / <sup>1</sup> για να προσαρμόσετε την ένταση του ηχείου κατά τη διάρκεια του ελέγχου κλήσης. Εάν επιλέξετε το χαμηλότερο επίπεδο έντασης, θα απενεργοποιηθεί η λειτουργία ελέγχου κλήσης.

## Ρύθμιση της ποιότητας ήχου μηνυμάτων

Μπορείτε να προσαρμόσετε την ποιότητα ήχου των μηνυμάτων που λαμβάνονται από τον τηλεφωνητή.

- 1 Επιλέξτε [Μενού] > **ω** > [Ποιότητα msg] και πατήστε **[OK]** για επιβεβαίωση.
- 2 Επιλέξτε τη νέα ρύθμιση και πατήστε [OK] για επιβεβαίωση.
	- » Η ρύθμιση αποθηκεύεται.

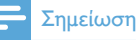

• Η ποιότητα ήχου μπορεί να ρυθμιστεί μόνο πριν ξεκινήσει μια αναπαραγωγή.

## Ρύθμιση καθυστέρησης ήχου

Μπορείτε να ορίσετε τον αριθμό των φορών που θα κουδουνίζει το τηλέφωνο πριν από την προώθηση της κλήσης στον τηλεφωνητή.

- Επιλέξτε [Mενού] > **33** > [Καθυστ. кoυδ.] και πατήστε [OK] για επιβεβαίωση.
- 2 Επιλέξτε μια νέα ρύθμιση και πατήστε [OK] για επιβεβαίωση.
	- » Η ρύθμιση αποθηκεύεται.

#### Σημείωση

• Βεβαιωθείτε ότι ο τηλεφωνητής είναι ενεργοποιημένος, για να μπορέσετε να χρησιμοποιήσετε αυτή τη λειτουργία.

## Συμβουλή

• Κατά την απομακρυσμένη πρόσβαση στον τηλεφωνητή, σας συνιστούμε να ρυθμίζετε την καθυστέρηση ήχου στη λειτουργία[Εξοικ τελ συνδ]. Αυτός είναι ένας οικονομικός τρόπος διαχείρισης των μηνυμάτων σας. Όταν υπάρχουν νέα μηνύματα, ο τηλεφωνητής απαντά στην κλήση μετά από 3 κουδουνίσματα. Όταν δεν υπάρχουν μηνύματα, ο τηλεφωνητής απαντά στην κλήση μετά από 5 κουδουνίσματα.

## Απομακρυσμένη πρόσβαση

Μπορείτε να χρησιμοποιήσετε τον τηλεφωνητή όταν δεν βρίσκεστε στο σπίτι. Απλά καλέστε τον αριθμό του τηλεφώνου σας από ένα τονικό τηλέφωνο και πληκτρολογήστε τον κωδικό PIN.

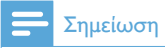

• Οκωδικός PIN απομακρυσμένης πρόσβασης είναι ίδιος με τον κωδικό PIN του συστήματός σας. Το προρυθμισμένο PIN είναι 0000.

## Αλλαγή κωδικού PIN

- 1 Επιλέξτε [Μενού] >  $\blacksquare$  > [Απομ. πρόσβαση] > [Aλλαγή PIN] και πατήστε [OK] για επιβεβαίωση.
- 2 Πληκτρολογήστε τον παλιό κωδικό και πατήστε [OK] για επιβεβαίωση.
- 3 Πληκτρολογήστε το νέο κωδικό και πατήστε [OK] για επιβεβαίωση.
- 4 Πληκτρολογήστε ξανά το νέο κωδικό και πατήστε [OK] για επιβεβαίωση.
	- » Η ρύθμιση αποθηκεύεται.

## Ενεργοποίηση/απενεργοποίηση της δυνατότητας απομακρυσμένης πρόσβασης

Μπορείτε να επιτρέπετε ή να απαγορεύετε την απομακρυσμένη πρόσβαση στον τηλεφωνητή.

- 1 Επιλέξτε [Μενού] >  $\blacksquare$  > [Απομ. πρόσβαση] και πατήστε [OK] για επιβεβαίωση.
- 2 Επιλέξτε [Ενεργοποίηση]/ [Aпενεργoпoίηση] και πατήστε [OK] για επιβεβαίωση.
	- » Η ρύθμιση αποθηκεύεται.

## Απομακρυσμένη πρόσβαση στον τηλεφωνητή

- 1 Πραγματοποιήστε κλήση στον αριθμό του σπιτιού σας από ένα τονικό τηλέφωνο.
- $2$  Όταν ακούσετε το μήνυμα, πληκτρολογήστε #.
- $3$  Εισανάνετε τον κωδικό PIN.

» Έχετε πλέον πρόσβαση στον τηλεφωνητή σας και μπορείτε να ακούσετε τα νέα μηνύματα.

#### Σημείωση

- Έχετε δύο ευκαιρίες για να πληκτρολογήσετε το σωστό κωδικό PIN προτού το τηλέφωνο κλείσει.
- 4 Πατήστε ένα πλήκτρο για να εκτελέσετε μια λειτουργία. Ανατρέξτε στον παρακάτω πίνακα "Εντολές απομακρυσμένης πρόσβασης" για τη λίστα των διαθέσιμων λειτουργιών.

#### Σημείωση

• Όταν δεν υπάρχουν μηνύματα, το τηλέφωνο κλείνει αυτόματα εάν δεν πατηθεί κανένα πλήκτρο για 8 δευτερόλεπτα.

## Εντολές απομακρυσμένης πρόσβασης

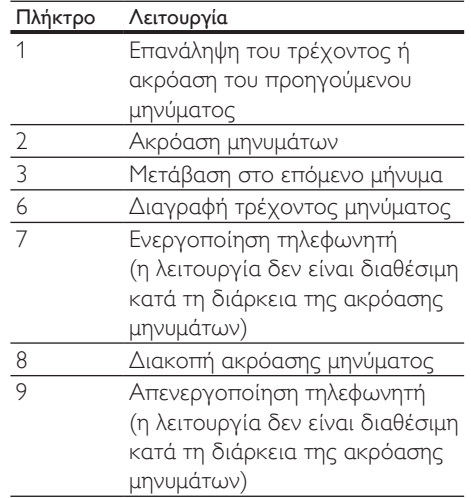

# 18 Προεπιλεγμένες ρυθμίσεις

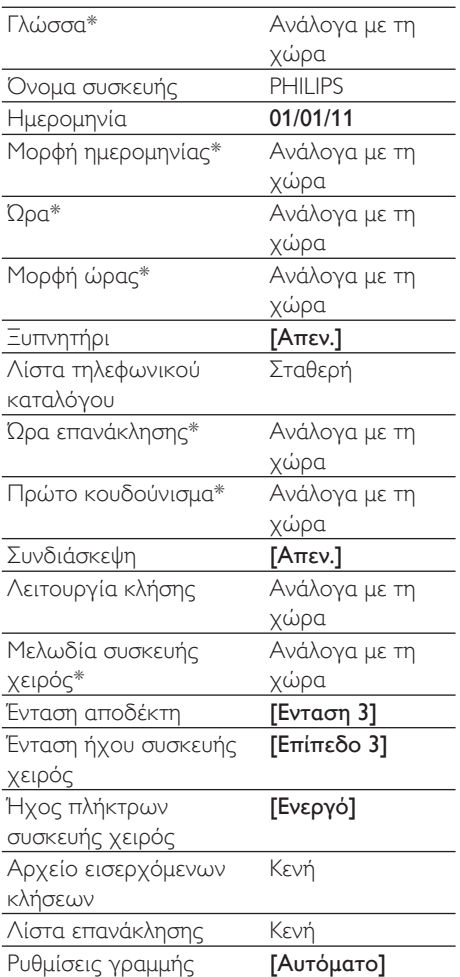

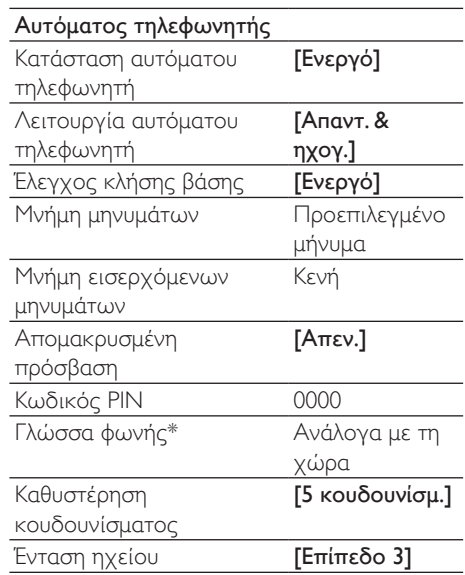

## Σημείωση

• \*Λειτουργίες που εξαρτώνται από τη χώρα

# 19 Τεχνικά στοιχεία

#### Σχετική υγρασία

- Λειτουργία: Έως 90% στους 40°C
- Αποθήκευση: Έως 95% στους 40°C

#### Οθόνη

• Οθόνη TFT 64 χρωμάτων

#### Γενικές λειτουργίες τηλεφώνου

- Διπλή λειτουργία αναγνώρισης ονόματος και αριθμού καλούντος
- Κλήση συνδιάσκεψης και φωνητικό ταχυδρομείο
- Ενδοεπικοινωνία
- Μέγιστος χρόνος ομιλίας: 22 ώρες

#### Λίστα τηλεφωνικού καταλόγου, Λίστα επανάκλησης και Αρχείο κλήσεων

- Λίστα τηλεφωνικού καταλόγου με 200 καταχωρήσεις για τη σταθερή γραμμή, 500 καταχωρήσεις για το κινητό 1 και 500 καταχωρήσεις για το κινητό 2.
- Λίστα επανάκλησης με 20 καταχωρίσεις
- Αρχείο κλήσεων με 50 καταχωρήσεις Μπαταρία
- Ni-MH AAA 1,2 V 750 mAh

#### Τροφοδοτικό

Βάση

- SSW-2207XX, Είσοδος: 230 V, 50 Hz 0,2 A, Έξοδος: 5,5 V 1,5 A Βάση φόρτισης
- SSW-2095XX-1, Είσοδος: 100 240 V, 50- 60 Hz 0,2 A, Έξοδος: 5 V 600 mA

#### Κατανάλωση ρεύματος

• Κατανάλωση ρεύματος στη λειτουργία αναμονής: περίπου 1,2 W

#### Βάρος και διαστάσεις

- Συσκευή χειρός: 117,4 γραμμάρια
- $\cdot$  167,5  $\times$  49,3  $\times$  27 χιλ. (Υ  $\times$  Π  $\times$  Β)
- Βάση: 376,2 γραμ.
- $\cdot$  57,3 x 243,5 x 109,7 χιλ. (Υ x Π x Β)
- Φορτιστής: 56,8 γραμμάρια
- $94,47 \times 82,03 \times 53,04 \times 1$ . (Υ  $\times \Pi \times B$ )

#### Eύρος θερμοκρασιών

- Λειτουργία: 0°C έως +35°C (32°F έως 95°F)
- Αποθήκευση: -20°C έως +45°C (-4°F έως 113°F)

# 20 Σημείωση

# Δήλωση συμμόρφωσης

Με το παρόν η Philips Consumer Lifestyle, Accessories, δηλώνει ότι το SE888 συμμορφώνεται με τις ουσιώδεις απαιτήσεις και τις λοιπές σχετικές διατάξεις της Οδηγίας 1999/5/EΚ. Μπορείτε να βρείτε τη Δήλωση συμμόρφωσης στη διεύθυνση www. p4c.philips.com.

Το παρόν προϊόν έχει σχεδιαστεί, ελεγχθεί και κατασκευαστεί σύμφωνα με την οδηγία 1999/5/ΕΚ σχετικά με τον ραδιοεξοπλισμό και τον τηλεπικοινωνιακό τερματικό εξοπλισμό. Δυνάμει της εν λόγω οδηγίας, το παρόν προϊόν μπορεί να επισκευαστεί στις παρακάτω χώρες:

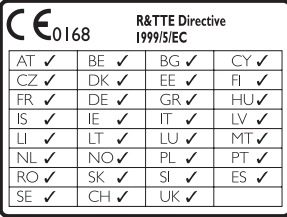

## Χρήση των προϋποθέσεων συμμόρφωσης με το πρότυπο GAP

Το πρότυπο GAP εγγυάται ότι όλες οι συσκευές χειρός και οι σταθμοί βάσης με δυνατότητα DECT™ GAP πληρούν τις βασικές ελάχιστες απαιτήσεις του προτύπου λειτουργίας ανεξαρτήτως μάρκας. Η συσκευή χειρός και ο σταθμός βάσης είναι συμβατά με το πρότυπο GAP, δηλαδή εγγυώνται την εκτέλεση των ελάχιστων δυνατών λειτουργιών: δήλωση συσκευής χειρός, κατάληψη γραμμής, πραγματοποίηση κλήσης και αποδοχή κλήσης. Προηγμένες

λειτουργίες ενδέχεται να μην είναι διαθέσιμες εάν τις χρησιμοποιήσετε με άλλες μάρκες. Για να δηλώσετε και να χρησιμοποιήσετε τη συσκευή χειρός με ένα σταθμό βάσης διαφορετικής μάρκας που συμμορφώνεται με GAP, αρχικά ακολουθήστε τη διαδικασία που περιγράφεται στις οδηγίες του κατασκευαστή και, στη συνέχεια, ακολουθήστε τη διαδικασία που περιγράφεται στο παρόν εγχειρίδιο χρήσης για δήλωση συσκευής χειρός. Για να δηλώσετε μια συσκευή χειρός από διαφορετική μάρκα με το σταθμό βάσης, ενεργοποιήστε το σταθμό βάσης σε λειτουργία δήλωσης και ακολουθήστε τη διαδικασία που περιγράφεται στις οδηγίες του κατασκευαστή για τη συσκευή χειρός.

# Συμμόρφωση με το πρότυπο ΕMF

Η Koninklijke Philips Electronics N.V. κατασκευάζει και πουλά προϊόντα που απευθύνονται σε καταναλωτές και τα οποία, όπως κάθε ηλεκτρονική συσκευή, έχουν την ιδιότητα εκπομπής και λήψης ηλεκτρομαγνητικών σημάτων. Μία από τις κύριες επιχειρηματικές αρχές της Philips είναι η λήψη όλων των απαραίτητων μέτρων ασφαλείας και υγείας, προκειμένου τα προϊόντα μας να πληρούν τις απαραίτητες νομικές προϋποθέσεις και να παραμένουν εντός των προτύπων EMF που ισχύουν κατά την ημερομηνία παραγωγής των προϊόντων.

Η Philips έχει δεσμευτεί στην ανάπτυξη, παραγωγή και πώληση προϊόντων που δεν έχουν δυσμενείς επιπτώσεις στην υγεία. Η Philips επιβεβαιώνει ότι εάν γίνει σωστός χειρισμός των προϊόντων της, ανάλογα με τη χρήση για την οποία προορίζονται, τότε είναι ασφαλής η χρήση τους, σύμφωνα με τα διαθέσιμα επιστημονικά στοιχεία. Η Philips διαδραματίζει ενεργό ρόλο στην ανάπτυξη των διεθνών προτύπων EMF και ασφαλείας. Αυτό δίνει στη Philips τη

δυνατότητα να προβλέπει τις περαιτέρω εξελίξεις στον τομέα της τυποποίησης ώστε να τις ενσωματώνει έγκαιρα στα προϊόντα της.

# Απόρριψη παλιών προϊόντων και μπαταριών

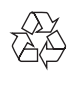

Το προϊόν είναι σχεδιασμένο και κατασκευασμένο από υψηλής ποιότητας υλικά και εξαρτήματα, τα οποία μπορούν να ανακυκλωθούν και να επαναχρησιμοποιηθούν.

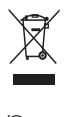

Όταν ένα προϊόν διαθέτει το σύμβολο ενός διαγραμμένου κάδου απορριμμάτων με ρόδες, το προϊόν αυτό καλύπτεται από την Ευρωπαϊκή Οδηγία 2002/96/ΕΚ. Ενημερωθείτε σχετικά με το τοπικό σύστημα ξεχωριστής συλλογής ηλεκτρικών και ηλεκτρονικών προϊόντων.

Μην παραβαίνετε τους τοπικούς κανονισμούς και μην απορρίπτετε τα παλιά προϊόντα μαζί με τα υπόλοιπα οικιακά απορρίμματα.

Ησωστή μέθοδος απόρριψης των παλιών σας προϊόντων συμβάλλει στην αποφυγή αρνητικών επιπτώσεων για το περιβάλλον και την ανθρώπινη υγεία.

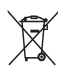

Το προϊόν σας περιέχει μπαταρίες οι οποίες καλύπτονται από την Ευρωπαϊκή Οδηγία 2006/66/ΕΚ και δεν μπορούν να απορριφθούν μαζί με τα συνηθισμένα οικιακά απορρίμματα. Ενημερωθείτε σχετικά με την ισχύουσα τοπική νομοθεσία για τη χωριστή συλλογή μπαταριών, καθώς η σωστή μέθοδος

απόρριψης των μπαταριών συμβάλλει στην αποφυγή αρνητικών επιπτώσεων για το περιβάλλον και την ανθρώπινη υγεία.

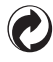

Όταν κάποιο προϊόν φέρει αυτό το λογότυπο, αυτό σημαίνει ότι έχει κατατεθεί οικονομική συνεισφορά στο αρμόδιο εθνικό σύστημα ανακύκλωσης και ανάκτησης. Πληροφορίες σχετικά με την προστασία του περιβάλλοντος

Κάθε περιττό στοιχείο συσκευασίας έχει παραληφθεί. Η συσκευασία έχει γίνει έτσι ώστε να είναι εύκολος ο διαχωρισμός σε τρία υλικά: χαρτόνι (κουτί), αφρώδες πολυστυρένιο (υλικό προστασίας από χτυπήματα) και πολυαιθυλένιο (σακουλάκια, προστατευτικό αφρώδες φύλλο). Το σύστημα αποτελείται από υλικά που μπορούν να ανακυκλωθούν και να επαναχρησιμοποιηθούν εάν αποσυναρμολογηθεί από μια ειδικευμένη εταιρεία. Τηρείτε τους τοπικούς κανονισμούς σχετικά με την απόρριψη υλικών συσκευασίας, άδειων μπαταριών ή παλιού εξοπλισμού.

# Εμπορικά σήματα

Τα εμπορικά σήματα ανήκουν στην Koninklijke Philips Electronics N.V. ή των αντίστοιχων ιδιοκτητών τους. Το σήμα/ονομασία και τα λογότυπα Bluetooth αποτελούν ιδιοκτησία της Bluetooth SIG, Inc. και οποιαδήποτε χρήση αυτών των σημάτων από την Koninklijke Philips Electronics N.V. πραγματοποιείται κατόπιν αδείας. Η ονομασία iPhone είναι εμπορικό σήμα της Apple Inc., καταχωρημένο στις Η.Π.Α. και σε άλλες χώρες.

# 21 Συχνές ερωτήσεις

#### Δεν εμφανίζεται μπάρα σήματος στην οθόνη.

- Η συσκευή χειρός είναι εκτός εμβέλειας. Μετακινήστε τη πιο κοντά στο σταθμό βάσης.
- Αν στη συσκευή χειρός εμφανίζεται η ένδειξη [Aкύρ. εγγραφής], τοποθετήστε τη συσκευή χειρός στο σταθμό βάσης μέχρι να εμφανιστεί η μπάρα σήματος.

## Συμβουλή

• Για περισσότερες πληροφορίες, ανατρέξτε στην παράγραφο "Δήλωση συσκευών χειρός" στην ενότητα "Υπηρεσίες".

#### Δεν μπορώ να φορτίσω το κινητό μου τηλέφωνο.

- Βεβαιωθείτε ότι το καλώδιο φόρτισης USB για το iPhone ή το καλώδιο φόρτισης micro USB είναι συνδεδεμένα σωστά. Το SE888 υποστηρίζει κυρίως τη δυνατότητα φόρτισης ενός μόνο κινητού τηλεφώνου. Αν είναι συνδεδεμένα δύο κινητά τηλέφωνα στο SE888 και οι συνολικές απαιτήσεις φόρτισης υπερβαίνουν το όριο, θα λάβετε ένα μήνυμα. Στην περίπτωση αυτή, πρέπει να αποσυνδέσετε το ένα κινητό τηλέφωνο.
- Αν δεν μπορείτε να φορτίσετε το συνδεδεμένο κινητό τηλέφωνο ακόμα και αφού αφαιρέσετε το άλλο κινητό, αποσυνδέστε και τα δύο κινητά τηλέφωνα. Συνδέστε ξανά το ένα μόνο κινητό στο SE888 και φορτίστε.
- Το SE888 υποστηρίζει κυρίως τη δυνατότητα φόρτισης iPhone και των κινητών τηλεφώνων που συμμορφώνονται με το εναρμονισμένο πρότυπο της ΕΕ για τη φόρτιση κινητών. Αν δεν είναι δυνατή η φόρτιση

του κινητού σας τηλεφώνου με το SE888, αυτό οφείλεται στο γεγονός ότι το κινητό σας δεν υποστηρίζει το εναρμονισμένο πρότυπο της ΕΕ.

- Μπορείτε να δείτε τη λίστα των κινητών τηλεφώνων για τα οποία υποστηρίζεται η φόρτιση από το SE888 στο Charging compatibility list for SE888.pdf στο CD-ROM ή στη διεύθυνση http://www.philips. com/support
- Ελέγξτε και αναβαθμίστε την έκδοση λειτουργικού συστήματος του κινητού σας τηλεφώνου/iPhone.

Δεν είναι δυνατή η σύζευξη του SE888 με το κινητό μου τηλέφωνο, ούτε ο συγχρονισμός του τηλεφωνικού καταλόγου ή του αρχείου κλήσεων.

- Μπορείτε να δείτε τη λίστα των κινητών τηλεφώνων που είναι συμβατά με το SE888 στο Bluetooth compatibility list for SE888.pdf στο CD-ROM ή στη διεύθυνση http://www.philips.com/support
- Σε περίπτωση που η λίστα συσκευών Bluetooth είναι πλήρης, αφαιρέστε το όνομα του κινητού τηλεφώνου/ υπολογιστή, ώστε να είναι δυνατή η έναρξη της σύζευξης.
- Αν το όνομα του SE888 υπάρχει στο κινητό σας τηλέφωνο, θα χρειαστεί να το αφαιρέσετε. Στη συνέχεια, μπορείτε να πραγματοποιήσετε εκ νέου τη σύζευξη.
- Ελέγξτε και αναβαθμίστε την έκδοση λειτουργικού συστήματος του κινητού σας τηλεφώνου/iPhone.

#### Το κινητό μου τηλέφωνο/iPhone δεν επανασυνδέεται αυτόματα στο SE888.

- Μπορείτε να δείτε τη λίστα των κινητών τηλεφώνων που είναι συμβατά με το SE888 στο Bluetooth compatibility list for SE888.pdf στο CD-ROM ή στη διεύθυνση http://www.philips.com/support
- Ελέγξτε και αναβαθμίστε την έκδοση λειτουργικού συστήματος του κινητού σας τηλεφώνου/iPhone.

Δεν είναι δυνατή η σύζευξη του υπολογιστή μου με το SE888.

Η εφαρμογή λογισμικού υπολογιστή υποστηρίζει μόνο συσκευές Bluetooth με το πρόγραμμα οδήγησης πρωτοκόλλου Bluetooth που καθορίζεται παρακάτω. Ελέγξτε τη συσκευή Bluetooth και, αν είναι απαραίτητο, αλλάξτε τη.

- Συμβατότητα με Microsoft Stack
- Broadcom Stack V 5.1.0.1700, V 5.1.0.2100 και 5.1.0.3500 Retail

#### Εξακολουθεί να μην είναι δυνατή η σύζευξη του υπολογιστή με το SE888, ακόμα και μετά την αλλαγή της συσκευής Bluetooth.

Απενεργοποιήστε την εσωτερική συσκευή Bluetooth του υπολογιστή. Για περισσότερες πληροφορίες, ανατρέξτε στο εγχειρίδιο χρήσης του υπολογιστή. Στη συνέχεια, εγκαταστήσετε μια εξωτερική συσκευή Bluetooth που να υποστηρίζει το πρόγραμμα οδήγησης πρωτοκόλλου Bluetooth που αναφέρεται παραπάνω.

#### Εμφανίζονται άγνωστα σύμβολα/άγνωστο κείμενο στη λίστα του τηλεφωνικού καταλόγου.

Κανονικά, το SE888 μπορεί να αναγνωρίσει το κείμενο και τα σύμβολα που καθορίζονται στην ενότητα "Κείμενο και αριθμοί". Αν εξακολουθούν να εμφανίζονται άγνωστα σύμβολα/άγνωστο κείμενο, συνιστάται να αλλάξετε το κείμενο και να γράψετε με λατινικούς χαρακτήρες.

#### Εάν δεν μπορέσω να δηλώσω τις επιπλέον συσκευές χειρός στο σταθμό βάσης, τι μπορώ να κάνω;

Η μνήμη της βάσης σας είναι πλήρης. Καταργήστε τη δήλωση των συσκευών χειρός που δεν χρησιμοποιείτε και δοκιμάστε ξανά.

#### Δεν υπάρχει ήχος κλήσης

- Ελέγξτε τις συνδέσεις του τηλεφώνου.
- Η συσκευή χειρός είναι εκτός εμβέλειας. Μετακινήστε τη πιο κοντά στο σταθμό βάσης.

#### Δεν μπορώ να αλλάξω τις ρυθμίσεις του φωνητικού ταχυδρομείου.

Η διαχείριση της υπηρεσίας φωνητικού ταχυδρομείου έγκειται στον πάροχο υπηρεσιών σας και δεν αποτελεί δυνατότητα του ίδιου του τηλεφώνου. Επικοινωνήστε με τον πάροχο υπηρεσιών σας για να αλλάξετε τις ρυθμίσεις.

#### Η συσκευή χειρός που βρίσκεται πάνω στη βάση φόρτισης δεν φορτίζει.

- Βεβαιωθείτε ότι οι μπαταρίες έχουν τοποθετηθεί σωστά.
- Βεβαιωθείτε ότι η συσκευή χειρός έχει τοποθετηθεί σωστά στη βάση φόρτισης. Το εικονίδιο μπαταρίας κινείται κατά τη διάρκεια της φόρτισης.
- Βεβαιωθείτε ότι η ρύθμιση ήχου τοποθέτησης είναι ενεργοποιημένη. Όταν η συσκευή τοποθετείται σωστά στη βάση φόρτισης, ακούγεται ένας ήχος τοποθέτησης.
- Οι επαφές φόρτισης είναι βρόμικες. Αποσυνδέστε πρώτα την παροχή ρεύματος και καθαρίστε τις επαφές με ένα νωπό πανί.
- Οι μπαταρίες είναι ελαττωματικές. Αγοράστε καινούργιες από τον αντιπρόσωπό σας.

#### Κενή οθόνη

- Βεβαιωθείτε ότι οι μπαταρίες είναι φορτισμένες.
- Βεβαιωθείτε ότι το τηλέφωνο είναι συνδεδεμένο στο ρεύμα.

#### Κακός ήχος (παράσιτα, ηχώ, κ.λπ.)

- Η συσκευή χειρός είναι σχεδόν εκτός εμβέλειας. Μετακινήστε τη πιο κοντά στο σταθμό βάσης.
- Το τηλέφωνο λαμβάνει παρεμβολές από κοντινές ηλεκτρικές συσκευές. Μετακινήστε το σταθμό βάσης μακριά από αυτές.
- Το τηλέφωνο βρίσκεται σε μέρος με τοίχους μεγάλου πάχους. Μετακινήστε τη βάση μακριά από αυτούς.

#### Ησυσκευή χειρός δεν χτυπάει.

Βεβαιωθείτε ότι ο ήχος κλήσης της συσκευής χειρός είναι ενεργοποιημένος.

#### Δεν εμφανίζεται η αναγνώριση καλούντος.

• Ηυπηρεσία δεν έχει ενεργοποιηθεί. Συμβουλευτείτε τον πάροχο υπηρεσιών σας.

• Τα στοιχεία του καλούντος δεν εμφανίζονται ή δεν είναι διαθέσιμα.

#### Σημείωση E

• Εάν οι παραπάνω απαντήσεις δεν σας βοηθούν, αποσυνδέστε τη συσκευή χειρός και το σταθμό βάσης από το ρεύμα. Δοκιμάστε ξανά μετά από 1 λεπτό.

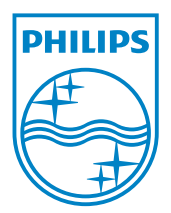

# **0168**

Be responsible  $\bf{C}$ Respect copyrights

© 2011 Koninklijke Philips Electronics N.V. All rights reserved.

IFU\_SE888\_EL\_V2.0 WK12245